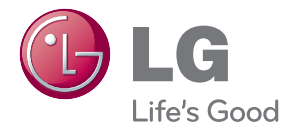

# MANUALE DELL'UTENTE Network 3D Blu-ray Disc™ / DVD Player

Leggere con attenzione questo manuale prima di utilizzare l'unità e conservare per uso futuro.

BP430/BP430N

P/NO : MFL67475831\_1.0

## <span id="page-1-0"></span>**Informazioni sulla sicurezza**

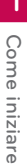

**AVVERTENZA RISCHIO DI SCOSSE ELETTRICHE NON APRIRE**

**AVVERTENZA:** PER RIDURRE IL RISCHIO DI SCOSSE ELETTRICHE, NON RIMUOVERE IL COPERCHIO (O LA PARTE POSTERIORE). L'UNITÀ NON CONTIENE PARTI RIPARABILI DALL'UTENTE. SE OCCORRE UN INTERVENTO IN ASSISTENZA, RIVOLGERSI A UN TECNICO QUALIFICATO.

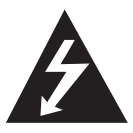

Questo simbolo di un fulmine all'interno di un triangolo avverte l'utente della presenza di tensione pericolosa non isolata all'interno dell'unità che può provocare scosse

elettriche.

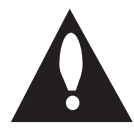

Il punto esclamativo all'interno di un triangolo avverte l'utente della presenza di istruzioni operative e di manutenzione particolarmente importanti contenute nella

documentazione di accompagnamento del prodotto.

**AVVERTENZE:** PER EVITARE IL RISCHIO DI INCENDI O SCOSSE ELETTRICHE, TENERE IL PRODOTTO LONTANO DALLA PIOGGIA E DALL'UMIDITÀ.

**AVVERTENZE:** non installare questo apparecchio in spazi ristretti quali scafali o unità simili.

**AVVERTENZA:** Non ostruire le aperture di ventilazione. Installare secondo le istruzioni del fabbricante.

Le feritoie e le aperture sono previste per la ventilazione e per garantire il corretto funzionamento del prodotto, proteggendolo dal surriscaldamento. Non ostruire le aperture collocando il prodotto su divani, letto, tappeti o altre superici simili. Non collocare il prodotto incassato in mobili come librerie o scafali, a meno che non sia prevista una ventilazione sufficiente e siano state seguite le istruzioni del fabbricante.

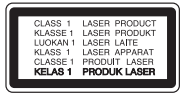

L'uso di controlli, di regolazioni o della prestazione delle procedure diversi da quelli indicati qui possono provocare danni da esposizione a radiazioni pericolose.

#### **AVVERTENZA relativa al cavo di alimentazione**

Per molti elettrodomestici è consigliabile utilizzare un circuito dedicato.

Ciò significa, un circuito di alimentazione specifico per un solo apparecchio che non abbia altre prese in derivazione. A tal fine, verificare le specifiche di questo Manuale dell'utente. Non sovraccaricare le prese a muro. Prese sovraccariche, allentate o danneggiate, prolunghe, cavi sfilacciati o isolamenti spaccati o deteriorati sono pericolosi. In ognuno dei suddetti casi possono verificarsi incendi o scosse elettriche. Esaminare periodicamente il cavo dell'apparecchio e se si notano danneggiamenti scollegarlo, interrompere l'uso dell'apparecchio e far sostituire il cavo con uno identico da un tecnico dell'assistenza qualificato. Evitare che il cavo sia attorcigliato, piegato o calpestato. Prestare particolare attenzione alle spine, alle prese a parete e ai punti in cui il cavo esce dall'unità. Per scollegare l'alimentazione di rete, staccare il cavo. Durante l'installazione del prodotto, assicurarsi che la spina sia facilmente accessibile.

Questo dispositivo è dotato di batteria portatile o accumulatore.

**Modo sicuro per rimuovere la batteria o la batteria dall'apparecchiatura:** Rimuovere la batteria vecchia o accomulatore seguendo i passi inversi a quelli seguiti per l'assemblaggio. Per impedire la contaminazione dell'ambiente e creare possibili pericoli alla salute dell'uomo o animali, la vecchia batteria deve essere smaltita inserendola nel contenitore adeguato nei punti di raccolta predisposti. Non smaltire le batterie o accumulatori insieme ai rifiuti domestici. Si raccomanda di utilizzare i sistemi locali di rimborso di batterie e accumulatori. Non esporre la batteria a temperature eccessive, ad esempio non esporla al sole, non gettarla sul fuoco, ecc.

**AVVERTENZA:** non esporre l'apparecchio all'acqua (sgocciola-mento o spruzzi) e non collocare su di esso oggetti riempiti di liquidi, quali ad esempio vasi.

#### **Smaltimento delle apparecchiature obsolete**

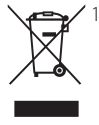

- 1. Quando su un prodotto è riportato il simbolo di un bidone della spazzatura barrato da una croce significa che il prodotto è coperto dalla direttiva europea 2002/96/EC.
- 2. Tutti i prodotti elettrici ed elettronici dovrebbero essere smaltiti separatamente rispetto alla raccolta differenziata municipale, mediante impianti di raccolta specifici designati dal governo o dalle autorità locali.
- 3. ll corretto smaltimento delle apparecchiature obsolete contribuisce a prevenire possibili conseguenze negative sulla salute umana e sull'ambiente.
- 4. Per informazioni più dettagliate sullo smaltimento delle apparecchiature obsolete, contattare il comune, il servizio di smaltimento rifiuti o il negozio in cui è stato acquistato il prodotto.

#### **Smaltimento di batterie/accumulatori esausti**

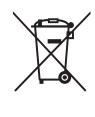

1. Quando questo simbolo del contenitore della spazzatura con ruote barrato é affisso sulle batterie/ accumulatori, indica che il prodotto è coperto dalla Direttiva europea 2006/66/EC.

- 2. Questo simbolo può essere combinato con i simboli del mercurio (Hg), cadmio (Cd) o piombo (Pb) se la batteria contiene più di 0,0005% di mercurio, 0,002% di cadmio 0,004% di piombo.
- 3. Tutte le batterie/accumulatori devono essere smaltite separatamente dai rifiuti domestici e nei punti di raccolta designati dal governo o autorità locali.
- 4. II corretto smaltimento delle vecchie batterie/accumulatori consente di evitare conseguenze potenziali negative per l'ambiente e la salute umana.
- 5. Per informazioni più dettagliate relative allo smaltimento delle vecchie batterie/accumulator rivolgersi alla propria azienda di servizi ambientali o al servizio di smaltimento del negozio in cui avete acquistato il prodotto.

La LG Electronics dichiara che  $\epsilon$ questo/questi prodotto/i /sono conformi ai requisti principali e ad altri provvedimenti importanti delle direttive 2004/108/EC, 2006/95/EC, 2009/125/EC, e 2011/65/ EU.

#### **Uicio di contatto per la conformità di questo prodotto:**

LG Electronics Inc.

EU Representative, Krijgsman1,

- 1186 DM Amstelveen, The Netherlands
- Si prega di notare che questo NON è un punto di contatto del Servizio Clienti. Per le informazioni del Servizio Clienti, vedere la scheda di garanzia o contattare il fornitore presso cui avete acquistato il prodotto.

### **Nota sul Copyright**

- A causa del fatto che l'AACS (sistema con contenuto di accesso avanzato) è approvato come sistema di protezione del contenuto per il formato disco Blu-ray, similare all'uso del CSS (sistema di miscelazione del contenuto) per il formato DVD, certe limitazioni sono imposte per la riproduzione, l'uscita del segnale analogico, ecc. dei contenuti protetti dell'AACS. Il funzionamento di questo prodotto e le restrizioni su questo prodotto possono variare dipendendo dal momento del vostro acquisto poiché tali restrizioni possono essere adottate e/o modificate da AACS dopo la produzione di questo prodotto.
- Inoltre la marcatura BD-ROM e BD+ sono usati come sistemi di protezione del contenuto per il formato di disco Blu-ray, che impone certe limitazioni comprendenti le limitazioni di riproduzione per i contenui protetti della marcatura del BD-ROM e/o BD+. Per informazioni aggiuntive su AACS, contrassegno BD-ROM, BD+ o su questo prodotto, rivolgersi a un centro assistenza clienti autorizzato.
- Molti dischi BD-ROM/DVD sono codificati con protezione dalla copia. A causa di queste restrizioni, è necessario connettere il lettore direttamente alla TV anziché il VCR. La connessione tramite VCR ha come risultato un'immagine distorta quando questa proviene da dischi protetti da copia.
- y Questo prodotto include la tecnologia di protezione dal copyright che è protetto da brevetti USA e altri diritti di proprietà intellettuale. L'uso della tecnologia di protezione del copyright deve essere autorizzato dalla Rovi Corporation, ed è previsto solo per utilizzi domestici o altri usi di visualizzazione limitati salvo usi concessi altrimenti dalla Rovi Corporation. E' vietata la progettazione inversa o lo smontaggio del prodotto.
- In base alle leggi sul copyright degli U.S.A. e di altri paesi, registrazione, uso, visualizzazione, distribuzione o revisione non autorizzati di programmi televisivi, nastri, dischi BD-ROM, DVD, CD e altri materiali possono essere soggetti a responsabilità civile e/o penale.

### **Avviso importante per il sistema colore TV**

Il sistema colore di questo lettore cambia sulla base del sistema del disco correntemente in riproduzione.

Per esempio, quando il lettore riproduce un disco registrato con il sistema colore NTSC, l'uscita dell'immagine sarà con segnale NTSC.

Solo un apparecchio TV multi sistema colore è in grado di ricevere tutti i segnali in uscita dal lettore.

- Se si dispone di una TV con sistema colore PAL, quando si usano dischi registrati in NTSC si vedranno solo delle immagini distorte .
- Un apparecchio TV a sistema multiplo colore cambia automaticamente il sistema colore sulla base dei segnali in ingresso. Nel caso in cui il sistema colore non venga cambiato automaticamente, spegnere l'apparecchio e riaccendere per vedere le immagini normalmente sullo schermo.
- Anche se i dischi vengono visualizzai correttamente sull'apparecchio TV, è possibile che non vengano registrati correttamente sul registratore.

### >Attenzione

- y La visione di contenuto tridimensionale per periodi prolungati di tempo può provocare vertigini o stanchezza.
- La visione di film in modalità tridimensionale non è consigliata alle persone malate, ai bambini e in gravidanza.
- y In caso di emicrania, stanchezza o ofuscamento durante la visione di contenuti in 3D, si consiglia di interrompere la riproduzione e riposare.

## **Sommario**

### **[1 Come iniziare](#page-1-0)**

- [2 Informazioni sulla sicurezza](#page-1-0)
- [8 Introduzione](#page-7-0)
- [8 Dischi riproducibili e simboli usati in](#page-7-0)  [questo manuale](#page-7-0)
- [9 Informazioni sul simbolo "](#page-8-0) $Q$ "
- [9 Codice regionale](#page-8-0)
- [9 Selezione del sistema](#page-8-0)
- [9 LG AV Remote](#page-8-0)
- [10 Telecomando](#page-9-0)
- [11 Pannello frontale](#page-10-0)
- [11 Pannello posteriore](#page-10-0)

### **[2 Collegamento](#page-11-0)**

- [12 Connessioni al TV](#page-11-0)
- [13 Cos'è SIMPLINK?](#page-12-0)
- [13 Impostazione della risoluzione](#page-12-0)
- [14 Connessione di un amplificatore](#page-13-0)
- [15 Connessione a un amplificatore](#page-14-0)  [tramite uscita HDMI](#page-14-0)
- [15 Connessione a un amplificatore](#page-14-0)  [tramite uscita audio digitale](#page-14-0)
- [16 Connessione alla rete domestica](#page-15-0)
- [16 Connessione cablata alla rete](#page-15-0)
- [16 Impostazione della rete cablata](#page-15-0)

### **[3 Configurazione del sistema](#page-18-0)**

- [19 Impostazione iniziale](#page-18-0)
- [20 Settaggi](#page-19-0)
- [20 Regolare le impostazioni di](#page-19-0)  [configurazione](#page-19-0)
- [20 Menu \[RETE\]](#page-19-0)
- [21 Menu \[DISPLAY\]](#page-20-0)
- [23 Menu \[LINGUA\]](#page-22-0)
- [23 Menu \[AUDIO\]](#page-22-0)
- [25 Menu \[BLOCCATO\]](#page-24-0)
- [26 Menu \[ALTRO\]](#page-25-0)

#### **[4 Utilizzo](#page-27-0)**

- [28 Display Menù Home](#page-27-0)
- [28 Utilizzo del menù \[HOME\]](#page-27-0)
- [28 Uso di Smart Share](#page-27-0)
- [29 Riproduzione dei Dispositivi Connessi](#page-28-0)
- [29 Riproduzione di un disco](#page-28-0)
- [29 Riproduzione di dischi Blu-ray 3D](#page-28-0)
- [30 Riproduzione di un file su dispositivo](#page-29-0)  [USB/disco](#page-29-0)
- [31 Riproduzione di un file su server di](#page-30-0)  [rete](#page-30-0)
- [32 Collegamento al server di rete domestica](#page-31-0)  [per PC](#page-31-0)
- [32 Informazioni su Nero MediaHome 4](#page-31-0)  **[Essentials](#page-31-0)**
- [32 Installazione di Nero MediaHome 4](#page-31-0)  **Essentials**
- [33 Condivisione di file e cartelle](#page-32-0)
- [33 Requisiti del sistema](#page-32-0)
- [34 Riproduzione generale](#page-33-0)
- [34 Operazioni principali del contenuto](#page-33-0)  [video e audio](#page-33-0)
- [34 Operzioni principali per il contenuto](#page-33-0)  [delle foto](#page-33-0)
- [34 Uso del menu disco](#page-33-0)
- [35 Riprendere riproduzione](#page-34-0)
- [35 Memorizzazione dell'ultima scena](#page-34-0)
- [36 On-Screen Display](#page-35-0)
- [36 Per controllare la riproduzione video](#page-35-0)
- [37 Per controllare la visualizzazione delle](#page-36-0)  [foto](#page-36-0)
- [38 Riproduzione avanzate](#page-37-0)
- [38 Ripetere la riproduzione](#page-37-0)
- [38 Ripetizione di una sezione specifica](#page-37-0)
- [38 Riproduzione da un'ora selezionata](#page-37-0)
- [39 Selezione di una lingua per i](#page-38-0)  [sottotitoli.](#page-38-0)
- [39 Ascoltare un audio differente](#page-38-0)
- [39 Guardare da un angolo differente](#page-38-0)
- [39 Modifica del rapporto di aspetto della](#page-38-0)  [TV](#page-38-0)
- [40 Modificare la pagina di codice](#page-39-0)  [sottotitoli](#page-39-0)
- [40 Modifica della modalità immagine](#page-39-0)
- [40 Visualizzazione delle informazioni del](#page-39-0)  [contenuto](#page-39-0)
- [41 Modifica della vista di elenco dei](#page-40-0)  [contenuti](#page-40-0)
- [41 Selezione della file dei sottotitoli.](#page-40-0)
- [42 Ascoltare della musica durante la](#page-41-0)  [presentazione](#page-41-0)
- [42 Impostazione dell'opzione \[3D\]](#page-41-0)
- [43 Caratteristiche avanzate](#page-42-0)
- [43 Assaporare BD-Live™](#page-42-0)
- [44 Uso della funzione Premium](#page-43-0)
- [44 Uso di LG Smart World](#page-43-0)
- [45 Accesso](#page-44-0)
- [45 Ricerca di contenuto online](#page-44-0)
- [46 Uso del menù My Apps](#page-45-0)

### **[5 Risoluzione dei problemi](#page-46-0)**

- [47 Risoluzione dei problemi](#page-46-0)
- [47 Generale](#page-46-0)
- [48 Rete](#page-47-0)
- [49 Immagine](#page-48-0)
- [49 Assistenza clienti](#page-48-0)
- [49 Nota di software di libera circolazione](#page-48-0)

#### **[6 Appendice](#page-49-0)**

- [50 Controllo del televisore mediante il](#page-49-0)  [telecomando](#page-49-0)
- [50 Impostare il telecomando per](#page-49-0)  [controllare il proprio apparecchio TV](#page-49-0)
- [51 Aggiornamento software di rete](#page-50-0)
- [51 Notifica aggiornamento di rete](#page-50-0)
- [51 Aggiorn. soft.](#page-50-0)
- [53 Informazioni aggiuntive](#page-52-0)
- [53 Requisiti dei file](#page-52-0)
- [54 AVCHD \(Advanced Video Codec High](#page-53-0)  [Definition\)](#page-53-0)
- [55 Informazioni su DLNA](#page-54-0)
- [55 Requisiti del sistema](#page-54-0)
- [55 Note di compatibilità](#page-54-0)
- [56 Specifiche tecniche uscita audio](#page-55-0)
- [58 Indicativo località](#page-57-0)
- [59 Elenco codici lingua](#page-58-0)

Alcuni dei contenuti presenti in questo manuale potrebbero presentare delle diferenze rispetto al suo lettore a seconda del software del lettore o del suo fornitore di servizi.

- [60 Marchi commerciali e licenze](#page-59-0)
- [62 Specifiche tecniche](#page-61-0)
- [63 Manutenzione](#page-62-0)
- [63 Maneggiare l'unità](#page-62-0)
- [63 Note sui Dischi](#page-62-0)
- [64 Informazione importante riguardo i servizi](#page-63-0)  [in rete](#page-63-0)

## <span id="page-7-0"></span>**Introduzione**

### **Dischi riproducibili e simboli usati in questo manuale**

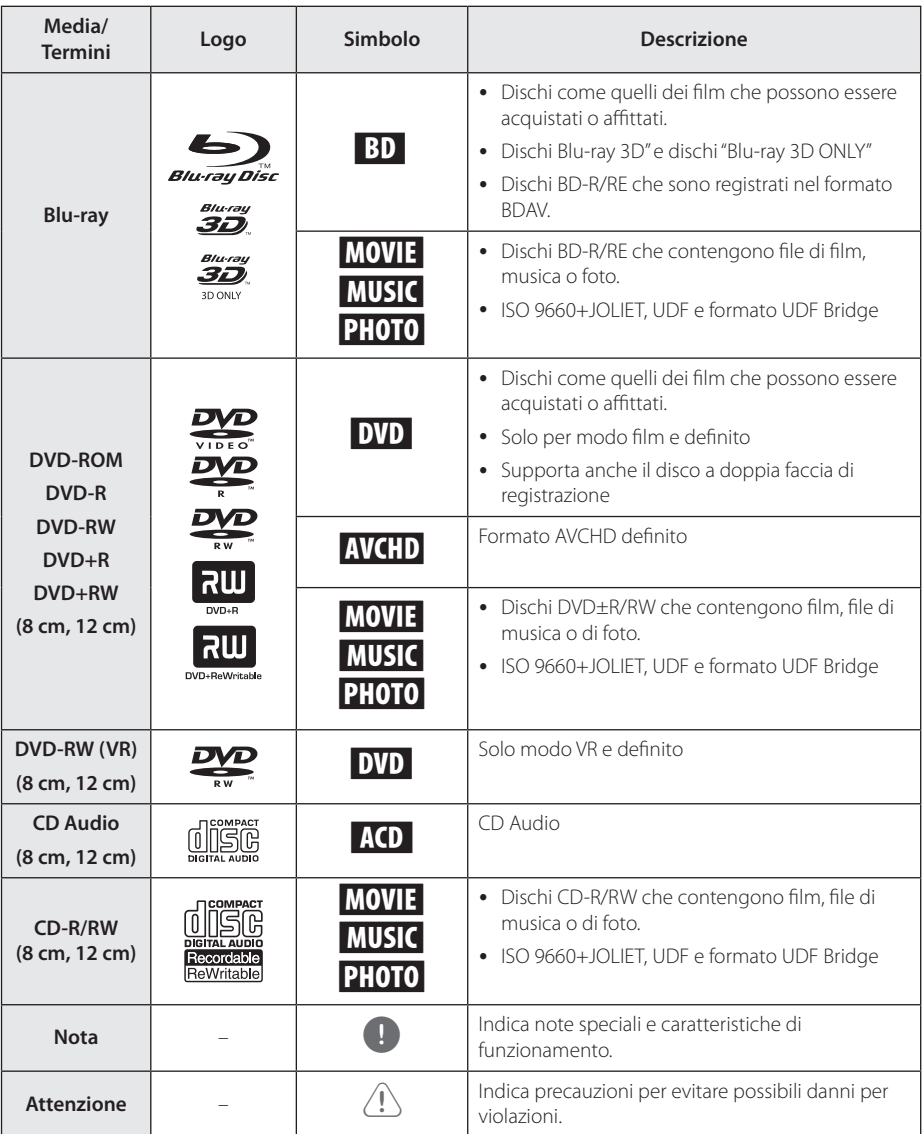

- <span id="page-8-0"></span>y In base alle condizioni dell'apparecchiatura di registrazione o dello stesso disco CD-R/ RW (o DVD±R/RW), non è possibile riprodurre nell'unità alcuni dischi CD-R/RW (o DVD±R/RW).
- In base al software di registrazione e finalizzazione, potrebbe non essere possibile riprodurre alcuni dischi registrati (CD-R/RW, DVD±R/RW o BD-R/RE).
- y I dischi BD-R/RE, DVD±R/RW e CD-R/RW registrati mediante PC o masterizzatore DVD o CD potrebbero non venire riprodotti se il disco è danneggiato o sporco, oppure se è presente sporcizia o condensa sulla lente del lettore.
- Se il disco è stato registrato tramite PC, anche mediante un formato compatibile, in alcuni casi la riproduzione potrebbe risultare impossibile a causa delle impostazioni del software utilizzato per creare il disco. Per maggiori informazioni, consultare il produttore del software.
- Per garantire un'ottima qualità della riproduzione, questo lettore richiede la conformità di dischi e registrazioni con determinati standard tecnici.
- I DVD preregistrtrati sono conformi con questi standard. Esistono diversi tipi di formati di dischi registrabili (compresi CD-R contenenti file MP3 o WMA) che richiedono la presenza di determinate condizioni per assicurare una riproduzione compatibile.
- y I clienti devono tenere presente che per scaricare file MP3/WMA e musicali da Internet è richiesta autorizzazione. La nostra azienda non ha alcun diritto per concedere tale autorizzazione. L'autorizzazione deve essere sempre ottenuta dal proprietario del copyright.
- y L'opzione di formato del disco deve essere impostata su [Masterizzato] per rendere il disco compatibile con i lettori LG quando si formattano dischi riscrivibili. Se si imposta l'opzione su Live File System, non è possibile usarlo sui lettori LG. (File system masterizzato/Live: Formato disco per Windows Vista)

### $\blacksquare$  **Informazioni sul simbolo "** $\oslash$ "

Durante la riproduzione, sullo schermo della vostra televisione può apparire " $Q$ ", questo segno indica che la funzione descritta nel manuale dell'utente non è disponibile su quel supporto specifico.

### **Codice regionale**

Questa unità dispone di un codice regionale stampato sul retro. Questa unità è in grado di riprodurre solo dischi BD-ROM o DVD con la stessa indicazione presente sul retro o con l'etichetta "ALL".

### **Selezione del sistema**

Aprire la vaschetta del disco usando il pulsante B (OPEN/CLOSE) e quindi, premere e mantenere M (PAUSE) per più di cinque secondi per modificare il sistema dei colori (PAL /NTSC /AUTO).

### **LG AV Remote**

Puoi controllare questo lettore con il tuo dispositivo iPhone o Android tramite la tua rete domestica. Questo lettore e il tuoi dispositivo devono essere connessi al tuo dispositivo di rete wireless come un punto d'accesso. Visita "Apple iTunes" o "Google Android Market (Google Play Store)" per informazioni dettagliate riguardanti "LG AV Remote".

### <span id="page-9-0"></span>**Telecomando**

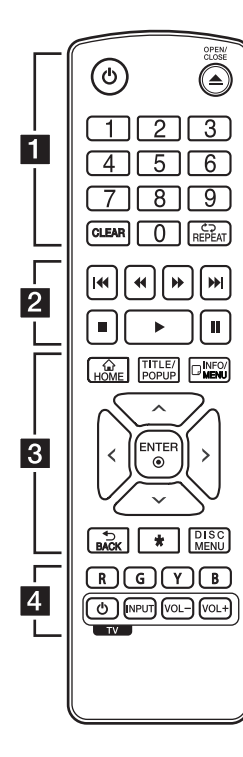

### **Installazione della batteria**

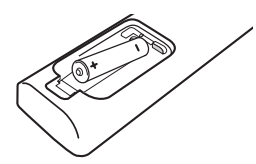

Rimuovere il coperchio della batteria sulla parte posteriore del telecomando, e inserire una batteria R03 (dimensione AAA) con i poli  $\bigoplus$  e  $\bigoplus$  posizionati in modo corretto.

• • • • • • a • • • • • •

1 **(POWER):** Accende e spegne il lettore.

B **(OPEN/CLOSE):** Apre/chiude il vassoio del disco.

**Tasti numerici 0-9:** Seleziona le opzioni numerate in un menu.

**CLEAR:** Rimuove un numero quando si configura la password o la connessione di rete.

**REPEAT (CD):** Ripete una sezione o sequenza desiderata.

• • • • • • **2** • • • • •

**<4/>
CSCAN):** Ricerca avanti o indietro.

**I-4 / I-H (SKIP):** Passa al file/ brano/capitolo successivo o precedente.

**Z** (STOP): Interrompe la riproduzione.

d **(PLAY):** Avvia la riproduzione.

**II (PAUSE):** Mette la riproduzione in pausa.

• • • • • • **8** • • • • •

**HOME ( ):** Visualizza il [Home] o esce da esso.

**TITLE/POPUP:** Visualizza il menu del titolo DVD o il menu a comparsa del BD-ROM, se disponibile.

**INFO/MENU (**m**):** Visualizza o chiude il display su schermo (OSD).

#### **Pulsanti di direzione:**

Consentono di selezionare un'opzione nel menu.

**ENTER (**b**):** Conferma la selezione di menu.

**BACK (**1**):** Si esce dal menu o si torna alla schermata precedente.

?**:** Questo tasto non è disponibile.

**DISC MENU:** Accede al menu su un disco.

• • • • • • **4** • • • • •

**Pulsanti colore (R, G, Y, B):** Usalo per navigare fra i menù BD-ROM. Sono usati anche come pulsanti di collegamento per menù specifici.

**Pulsanti di controllo TV:** Vedere pagina 50.

## <span id="page-10-0"></span>**Pannello frontale**

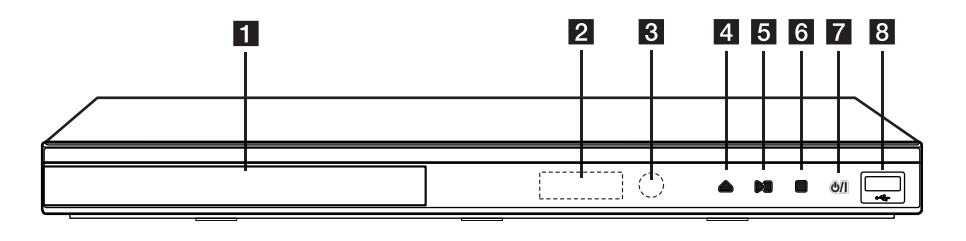

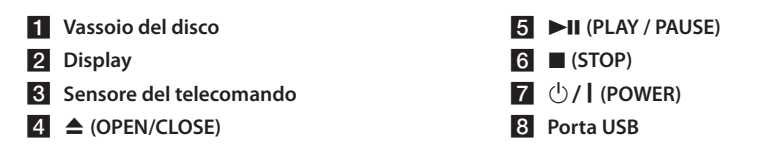

## **Pannello posteriore**

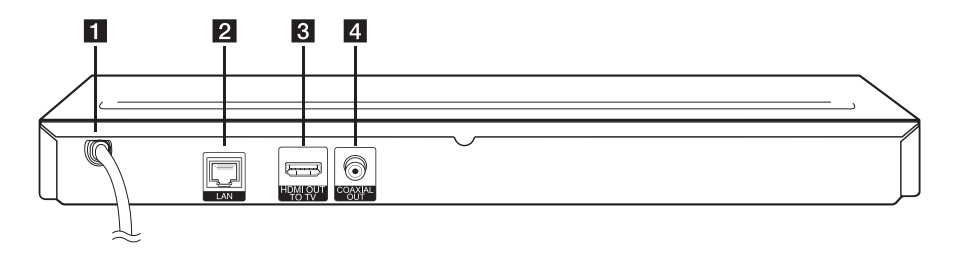

**1** Cavo di alimentazione CA

**2** LAN port

**8** HDMI OUT d **DIGITAL AUDIO OUT (COAXIAL)**

## <span id="page-11-0"></span>**Connessioni al TV**

Se si possiede un televisore o un monitor HDMI è possibile collegarli a questo lettore mediante cavo HDMI (tipo A, Cavo HDMI™ ad alta velocità). Connettere il jack HDMI sull'unità al jack HDMI di un TV o monitor compatibili HDMI.

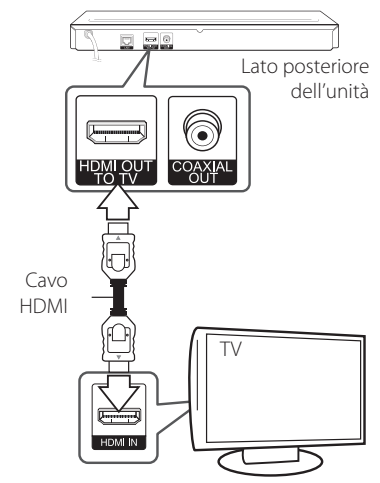

Impostare la sorgente TV su HDMI (consultare il manuale del TV).

### $\blacksquare$  Nota

Consultare i manuali del proprio TV, videoregistratore, impianto stereo o altre apparecchiature al fine di effettuare il miglior collegamento.

### **Informazioni aggiuntive per HDMI**

- y Quando si connette un dispositivo HDMI o DVI compatibile, accertarsi di quanto segue:
	- Provare a spegnere il dispositivo HDMI/DVI e questo lettore. Dopodiché, accendere il dispositivo HDMI/DVI e lasciarlo per circa 30 secondi, quindi accendere questo lettore.
	- L'ingresso video del dispositivo connesso sia impostato correttamente per questa unità.
	- Il dispositivo connesso sia compatibile con ingresso video 720x576p, 1280x720p, 1920x1080i o 1920x1080p.
- Non tutti i dispositivi HDMI o DVI HDCPcompatibili funzionano con questo lettore.
	- Su un dispositivo non HDCP è possibile che l'immagine non venga visualizzata in modo corretto.
	- $\blacksquare$  Nota.
	- Se un dispositivo HDMI connesso non accetta un'uscita audio del lettore, l'audio del dispositivo HDMI può essere distorto o può non uscire.
	- Quando si usa la connessione HDMI, è possibile modiicare la risoluzione dell'uscita HDMI. (Vedere "Impostazione della risoluzione" a pagina 13)
	- Selezionare il tipo di uscita video dal jack HDMI OUT usando l'opzione [Imp. colore HDMI] sul menu [Impostazioni] (vedere pagina 22).
	- La modifica della risoluzione quando la connessione è già stata stabilita può avere un cattivo funzionamento come risultato. Per risolvere il problema, spegnere i lettore e quindi riaccenderlo.
	- y Se la connessione HDMI con HDCP non è verificata, lo schermo TV diviene nero. In questo caso, controllare la connessione HDMI, oppure scollegare il cavo HDMI.
	- y Se ci sono disturbi o linee sullo schermo, controllare il cavo HDMI (la lunghezza è generalmente limitata a 4,5 m).

### <span id="page-12-0"></span>**Cos'è SIMPLINK?**

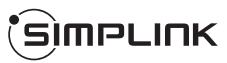

Alcune funzioni di questa unità sono controllate dal telecomando dell'apparecchio TV quando l'unità e un TV LG con SIMPLINK sono collegati tramite connessione HDMI.

Funzioni controllabili tramite il telecomando dell'apparecchio TV LG: Riproduzione, Pausa, Ricerca, Salto, Stop, Spegnimento, ecc.

Per maggiori dettagli sulla funzione SIMPLINK consultare il manuale dell'utente dell'apparecchio TV.

Gli apparecchi TV LG con la funzione SIMPLINK sono dotati di un logo come quello sopra riportato.

, Nota

A seconda del tipo di disco che si sta riproducendo oppure della modalità di riproduzione, alcune delle operazioni SIMPLINK potrebbero variare o non funzionare.

### **Impostazione della risoluzione**

Il lettore consente di impostare diverse risoluzioni dell'uscita per i jack HDMI OUT. Si può modificare la risoluzione usando il menu di configurazione [Impostazioni].

- 1. Premere HOME  $(\bigodot)$ .
- 2. Usare  $\lt/$  per selezionare [Impostazioni] e premere ENTER (<sup>O</sup>). Appare il menu di configurazione [Impostazioni].
- 3. Utilizzare  $\Lambda/V$  per selezionare l'opzione [DISPLAY], quindi premere  $\geq$  per passare al secondo livello.
- 4. Utilizzare  $\bigwedge$  / V per selezionare l'opzione [Risoluzione], quindi premere ENTER  $(\odot)$  per passare al terzo livello.

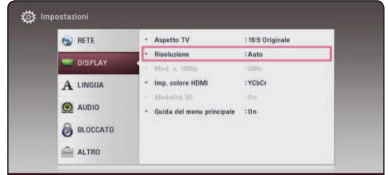

5. Utilizzare  $\Lambda/V$  per selezionare la risoluzione desiderata, quindi premere ENTER (<sup>o</sup>) per confermare la selezione.

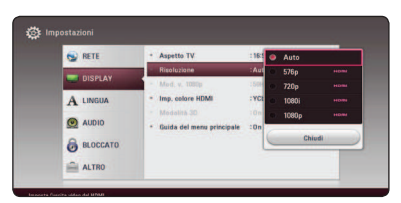

- y Se la TV non accetta la risoluzione impostata sul lettore è possibile impostare la risoluzione su 576p come segue:
	- 1. Premere  $\triangle$  per aprire il vassoio del disco.
	- 2. Premere (STOP) per oltre 5 secondi.
- Se si seleziona una risoluzione manualmente, quindi si collega il jack HDMI al TV e il TV non l'accetta, la risoluzione viene impostata su [Auto].
- Se si seleziona una risoluzione che non viene accettata dall'apparecchio TV viene visualizzato un messaggio di avvertenza. Dopo avere modificato la risoluzione se non è possibile vedere lo schermo, attendere 20 secondi e la risoluzione tornerà automaticamente alla risoluzione precedente.
- La frequenza delle immagini dell'uscita video 1080p può essere impostata automaticamente a 24 Hz o 50 Hz in base alla capacità e alla preferenza del TV collegato e alla frequenza delle immagini nativa del contenuto sul disco BD-ROM.

## <span id="page-13-0"></span>, Nota **Connessione di un amplificatore**

Eseguire una delle connessioni seguenti, in base alle funzionalità dell'apparecchiatura esistente.

- Connessione HDMI audio (pagina 15)
- Connettore audio digitale (pagina 15)

Poiché molti fattori influenzano il tipo di uscita audio, vedere "Specifiche tecniche uscita audio" per i dettagli (pagine 56).

### **Informazioni relative all'audio Digital Multi-channel**

La connessione digitale multicanale assicura la migliore qualità audio. Per questo motivo è necessario un ricevitore Audio/video che supporti uno o più formati audio supportati dal lettore. Controllare i loghi sul lato anteriore del ricevitore Audio/Video e il manuale. (PCM Stereo, PCM Multi-Ch, Dolby Digital, Dolby Digital Plus, Dolby TrueHD, DTS e/o DTS-HD)

### <span id="page-14-0"></span>**Connessione a un amplificatore tramite uscita HDMI**

Connettere il jack HDMI OUT del lettore al jack corrispondente sull'amplificatore tramite un cavo HDMI.

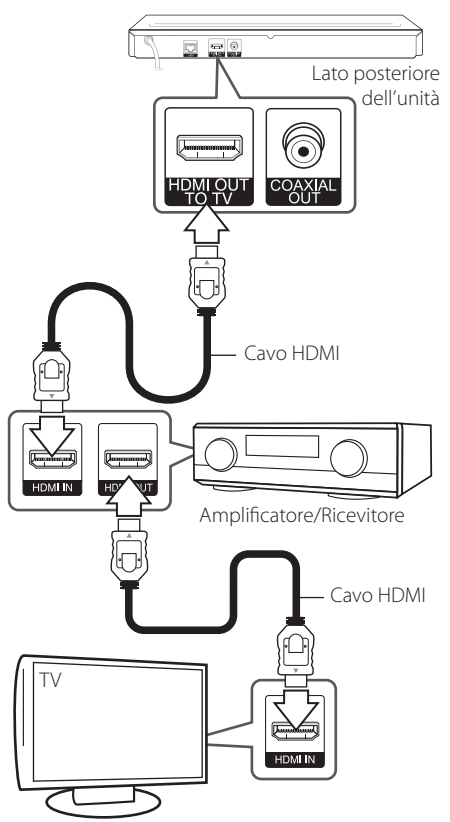

### **Connessione a un amplificatore tramite uscita audio digitale**

Collegare il jack COAXIAL OUT del rirproduttore al corrispondente jack dell'amplificatore usando un cavo audio digitale opzionale.

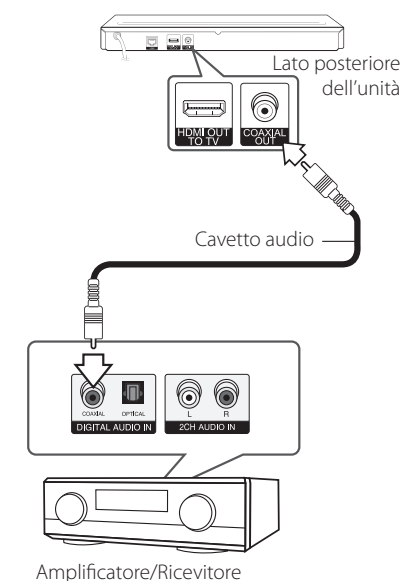

È necessario attivare l'uscita digitale del lettore (vedere "Menu [AUDIO]" a pagina 23).

Collegare il jack dell'uscita HDMI dell'amplificatore al jack di ingresso HDMI del televisore mediante un cavo HDMI se l'amplificatore dispone di jack di uscita HDMI. (Fare riferimento al manuale dell'utente)

È necessario attivare l'uscita digitale del lettore (vedere "Menu [AUDIO]" a pagina 23).

## <span id="page-15-0"></span>**Connessione alla rete domestica**

Questo lettore può essere connesso a una rete locale (LAN) tramite la porta LAN sul pannello posteriore.

Connettendo l'unità alla rete a banda larga domestica, avete accesso a servizi quali aggiornamenti software, interattività BD Live e servizi online.

### **Connessione cablata alla rete**

L'uso di una rete cablata garantisce le prestazioni migliori, poiché le periferiche si connettono direttamente alla rete e non sono soggette a interferenze delle frequenze radio.

Per ulteriori informazioni consultare la documentazione relativa alla propria periferica di rete.

Connettere la porta LAN alla porta corrispondente del proprio modem o router usando un cavo LAN o Ethernet disponibile commercialmente.

### , Nota

- Quando si collega o scollega il cavo LAN, aferrare la spina e non il cavo. Quando si scollega il cavo LAN, non tirarlo ma estrarlo dalla presa premendo in basso la linguetta.
- Non collegare un cavo telefonico modulare alla porta LAN.
- Poiché esistono diverse configurazioni della connessione, sequire le specifiche della società telefonica o del fornitore di accesso.
- Se volete accedere al contenuto dei server DLNA, questo lettore deve essere collegato alla stessa rete locale tramite un router.
- Per configurare il PC come server DLNA, installare Nero MediaHome 4 sul PC. (vedere pagina 32)

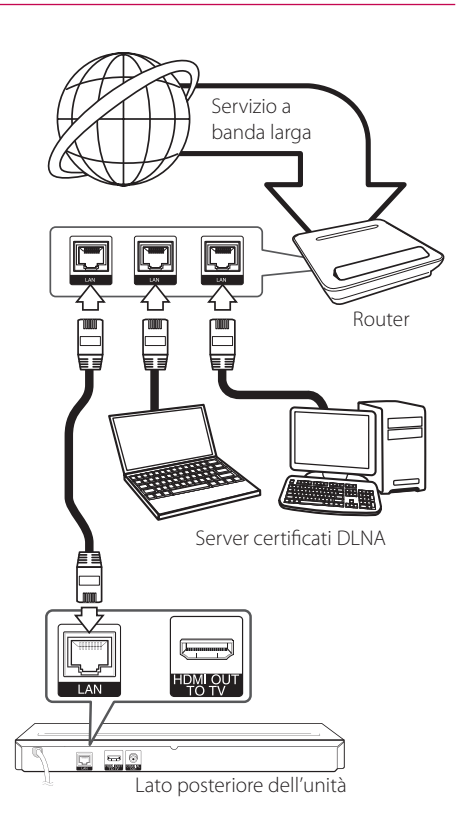

### **Impostazione della rete cablata**

Se sulla rete locale (LAN) è presente un server DHCP tramite connessione cablata, questo lettore riceverà allocato automaticamente un indirizzo IP. Dopo avere eseguito la connessione fisica, un certo numero di reti locali può richiedere una regolazione delle impostazioni di rete del lettore. Regolare le impostazioni di rete [RETE] come segue.

#### **Preparazione**

Prima di impostare la rete cablata è necessario collegare la rete a banda larga alla rete domestica.

1. Selezionare l'opzione [Impost. connessione] nel menu di [Impostazioni] quindi premere ENTER  $\circledcirc$ ).

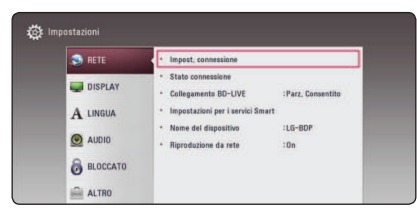

2. Leggere le preparazioni per le impostazioni di rete e quindi ENTER ( $\odot$ ) mentre è evidenziato [Start]

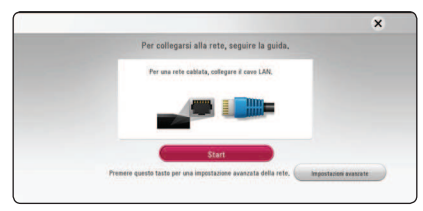

La rete verrà collegata automaticamente all'unità.

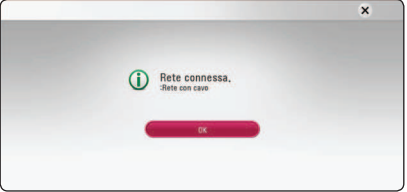

#### **Impostazioni avanzate**

Se volete impostare le impostazioni di rete manualmente, usate  $\Lambda/V$  per selezionare [Impostazioni avanzate] sul menu [Impostazione rete] e premete ENTER  $(③)$ .

1. Usare i tasti  $\Lambda/V/\langle\!/s\rangle$  per selezionare la modalità IP scegliendo tra [Dinamico] e [Statico].

Solitamente selezionare [Dinamico] per allocare un indirizzo IP automaticamente.

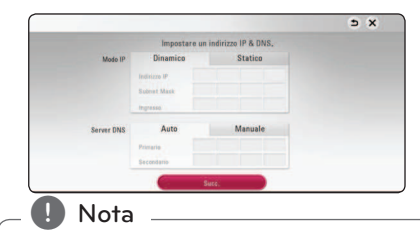

Se sulla rete non ci sono server DHCP e si desidera impostare il numero di IP manualmente, selezionare [Statico] quindi impostare [Indirizzo IP], [Subnet Mask], [Ingresso] e [Server DNS] tramite i tasti numerici  $\Lambda/V/\leq l$ . Se commettete un errore inserendo il numero, premere CLEAR per cancellare la sezione evidenziata.

2. Selezionare [Succ.] e premere ENTER  $(\odot)$  per applicare le impostazioni di rete.

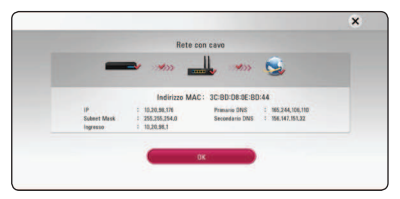

Lo stato di collegamento di rete è visualizzato sullo schermo.

3. Premere ENTER ( $\odot$ ) mentre [OK] è evidenziato per terminare le impostazioni di rete cablata.

#### **Note relative alla connessione di rete**

- Molti problemi di connessione di rete durate la configurazione possono essere risolti eseguendo un reset del router o modem. Dopo avere connesso il lettore alla rete domestica, accendere e spegnere il cavo di alimentazione del router delle rete domestica oppure modem via cavo. Quindi accendere e/o riconnettere il cavo di alimentazione.
- Dipendendo dal fornitore di servizi Internet (ISP) il numero di dispositivi che possono ricevere il servizio Internet può essere limitato dai termini di servizio applicabili. Per maggiori dettagli rivolgersi al proprio gestore del servizio.
- y La nostra azienda non è responsabile per eventuali cattivi funzionamenti del lettore e/ o la funzione di connessione a Internet a causa di errori/cattivi funzionamenti associati alla connessione a Internet di banda larga o altre apparecchiature connesse.
- y Le funzioni dei dischi BD-ROM resi disponibili tramite la funzione di connessione internet non sono create o fornite dalla nostra azienda e la nostra azienda non è responsabile per la loro funzionalità o disponibilità continuata. Alcuni materiali relativi al disco resi disponibili tramite la connessione Internet possono non essere compatibili con questo lettore. Se avete domande relative a questi contenuti, rivolgetevi al produttore del disco.
- Alcuni contenuti Internet richiedono una connessione di rete a banda larga.
- Anche se il lettore è connesso e configurato correttamente, alcuni contenuti Internet possono non funzionare correttamente a causa di congestione di rete, la qualità della banda del proprio servizio Internet o problemi con il fornitore dei contenuto.
- Alcune operazioni sulle connessioni Internet possono non essere possibili a causa di date restrizioni imposte dal fornitore di servizi internet (ISP) che vi fornisce la connessione a Internet a banda larga.
- y Eventuali addebiti imposti dal fornitore ISP incluso, senza limitazione, i costi di connessione sono vostra responsabilità.
- y Per la connessione cablata di questo lettore è necessaria una porta A 10 Base-T o 100 Base-TX LAN. Se il vostro servizio Internet non permette questo tipo di connessione, non sarà possibile collegare il lettore.
- y Per usare un servizio xDSL è necessario utilizzare un router.
- Per usare un servizio DSL è necessario un modem DSL e per usare il servizio di modem cablato è necessario un modem cablato. ipendendoDipendendo dal metodo di accesso dell'accordo di licenza con il vostro ISP, è possibile che la funzione di connessione Internet del vostro lettore o è possibile che abbiate un limite ai dispositivi che possono essere collegati contemporaneamente. (Se il vostro ISP limita l'abbonamento ad un dispositivo, è possibile che a questo questo lettore non sia permesso connettersi a Internet quando alla rete è già connesso un PC.)
- È possibile che l'uso di un "Router" non sia permesso o sia limitato dipendendo dalle politiche e restrizioni poste dal ISP. Per maggiori dettagli rivolgersi direttamente al proprio ISP.

## <span id="page-18-0"></span>**Impostazione iniziale**

Quando si accende l'unità per la prima volta, appare sullo schermo il programma di impostazione iniziale. Impostare la lingua del display e le impostazioni di rete nel programma di impostazione iniziale.

1. Premere (<sup>1</sup>) (POWER).

Il programma di impostazione iniziale appare sullo schermo.

2. Usare  $\Lambda/V/\langle\!/$  per selezionare una lingua, e premere ENTER  $(③)$ .

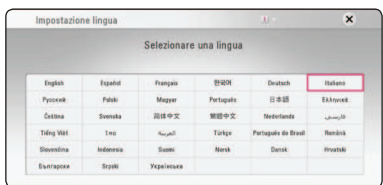

3. Leggere e preparare le preparazioni per le impostazioni di rete e quindi premere ENTER (<sup>O</sup>) mentre è evidenziato [Start].

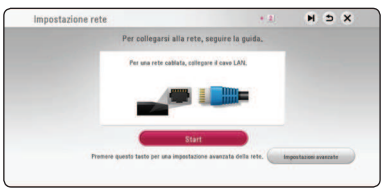

Se è collegata la rete cablata, l'impostazione di collegamento di rete verrà terminata automaticamente.

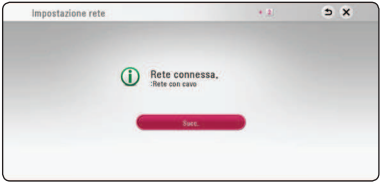

Per i dettagli delle impostazioni di rete vedere "Connessione alla rete domestica" a pagina 16. 4. Controllare tutte le impostazioni che avete regolato nelle fasi precedenti.

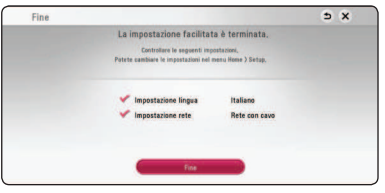

Premere ENTER (<sup>o</sup>) mentre [Fine] è evidenziato per terminare le impostazioni iniziali. Se si devono cambiare alcune impostazioni, usare  $\Lambda/V/\langle\rangle$  per selezionare  $\Delta$  e premere  $ENTER$  ( $\odot$ ).

# <span id="page-19-0"></span>**Settaggi**

### **Regolare le impostazioni di configurazione**

Potete cambiare le impostazioni del lettore sul menu [Impostazioni].

1 Premere HOME  $(\bigodot)$ 

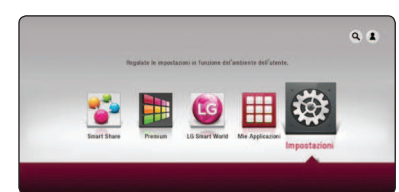

2. Usare  $\lt/$  per selezionare [Impostazioni] e premere ENTER (<sup>6</sup>). Appare il menu di configurazione [Impostazioni].

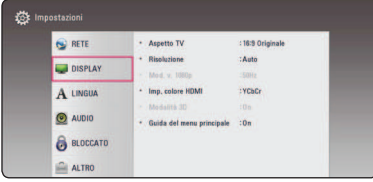

3. Usare  $\Lambda/V$  per selezionare la prima di  $impostazione e premere$  per passare al secondo livello.

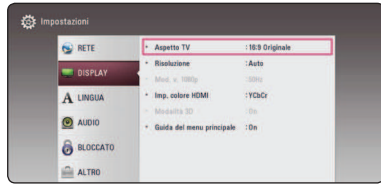

4. Usare  $\Lambda/V$  per selezionare la seconda opzione di impostazione e poi premere ENTER  $(\odot)$  per passare al terzo livello.

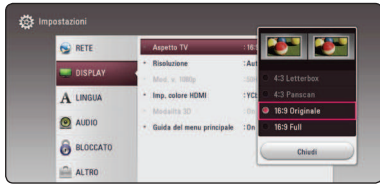

5. Usare  $\Lambda/V$  per selezionare l'impostazione desiderata quindi premere  $ENTER$  ( $\odot$ ) per confermare la vostra scelta.6.

### **Menu [RETE]**

Le impostazioni [RETE] sono necessarie per l'aggiornamento software, BD-Live e altre funzioni online.

#### **Impost. connessione**

Se il vostro ambiente di rete domestico è pronto per la connessione al lettore, il lettore per comunicare sulla rete deve essere configurato per la connessione di rete. (Vedere "Connessione della rete domestica" alle pagine 16.)

### **Stato connessione**

Se si desidera controllare lo stato della connessione di rete su questo lettore, selezionare le opzioni [Stato connessione] e premere ENTER  $(\odot)$  per verificare se sono state stabilite connessioni alla rete e a Internet.

### **Collegamento BD-LIVE**

È possibile limitare l'accesso a Internet quando si utilizzano le funzionalità BD-Live.

#### **[Consentito]**

L'accesso a Internet è consentito per tutti i contenuti BD-Live.

#### **[Parz. Consentito]**

L'accesso a Internet è consentito solo per i contenuti BD-Live che dispongono di certificati del proprietario. L'accesso a Internet e le funzionalità AACS Online sono vietati per tutti i contenuti BD-Live senza certificato.

#### **[Proibito]**

L'accesso a Internet è vietato per tutti i contenuti BD-Live.

### <span id="page-20-0"></span>**Impostazione per Smart Service**

#### **[Impostazioni regionali]**

Velg område for å vise de riktige innholdstjenestene på nettet.

#### **[Inizializza]**

A seconda della regione, la funzione [Inizializza] potrebbe non essere disponibile.

#### **Nome del dispositivo**

Potete creare un nome di rete usando la tastiera virtuale. Questo riproduttore verrà riconosciuto dal nome che avete introdotto nella rete domestica.

### **Riproduzione da rete**

Queta funzione permette di comandare la riproduzione dei media scaricati dal server per media DLNA tramite uno smartphone certificato DLNA. La mggior parte degli smartphone certificati DLNA ha una funzione per comandare i media di riproduzione della rete domestica. Impostare questa opzione su [On] per ottenere che lo smartphone comandi questa unità. Vedere le istruzioni dello smartphone certificato DLNA o l'applicazione per maggiori informazioni di dettaglio.

### Nota

- Questa unità e lo smartphone certificato DLNA devono essere collegati alla stassa rete.
- Per usare la funzione [Riproduzione da rete] usando uno smartphone certificato DLNA. premere il tasto HOME ( $\Omega$ ) per visualizzare il menu home prima di collegare questa unità.
- Mentre si controlla l'unità usando la funzione [Riproduzione da rete], il controllore remoto può non funzionare.
- I formati di file disponibili al pag. 53 non sono sempre supportati con la funzione [Riproduzione da rete].

### **Menu [DISPLAY]**

### **Aspetto TV**

Selezionare un rapporto d'aspetto TV in base al tipo della propria TV.

#### **[4:3 LetterBox]**

Selezionare se è collegato un televisore standard 4:3. Visualizza le immagini con barre nere sopra e sotto.

#### **[4:3 Panscan]**

Selezionare se è collegato un televisore standard 4:3. Visualizza immagini tagliate per riempire lo schermo. Entrambi i lati dell'immagine sono tagliati.

#### **[16:9 Originale]**

Selezionare se è collegato un televisore 16:9. L'immagine a 4:3 è visualizzata con un rapporto di aspetto 4:3 originale, con barre nere sul lato destro e sinistro.

#### **[16:9 Full]**

Selezionare se è collegato un televisore 16:9. L'immagine a 4:3 è regolata orizzontalmente (in proporzione lineare) per riempire tutto lo schermo.

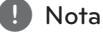

Potete selezionare l'opzione [4:3 Letterbox] e [4:3 Panscan] quando la risoluzione è impostata ad una risoluzione superiore a 720p.

### **Risoluzione**

Imposta la risoluzione di uscita del segnale video HDMI. Vedere la pagina 13 per maggiori dettagli relativi all'impostazione della risoluzione.

#### **[Auto]**

Se è collegato il jack HDMI OUT per fornire i dati di identificazione dello schermo TV (EDID), viene selezionata automaticamente la risoluzione più adatta al televisore collegato.

#### **[1080p]**

produce 1080 linee di video progressivo.

#### **[1080i]**

produce 1080 linee di video interlacciato.

#### **[720p]**

produce 720 linee di video progressivo.

#### **[576p]**

produce 576 linee di video progressivo.

### **Mod. v. 1080p**

Se la risoluzione è impostata su 1080p, selezionare [24 Hz] per una presentazione senza disturbi dei film (1080p/24 Hz) con schermo HDMI compatibile con ingresso a 1080p/24 Hz.

, Nota

- Se si seleziona [24 Hz], possono verificarsi disturbi delle immagini quando si passa da materiali video ai film. In questo caso, selezionare [50 Hz].
- y Anche quando è impostato il modo [Mod. v. 1080p] su [24 Hz], se la TV non è compatibile con 1080p/24 Hz, la frequenza di trama attuale dell'uscita video sarà di 50 Hz per corrispondere al formato di sorgente video.

### **Imp. colore HDMI**

Selezionare il tipo di uscita dal jack HDMI OUT. Per questa impostazione, fare riferimento ai manuali dello schermo.

#### **[YCbCr]**

Selezionare quando si collega a uno schermo HDMI.

#### **[RGB]**

Selezionare quando si collega a uno schermo DVI.

### **Modalità 3D**

Selezionare il tipo di modalità di uscita per la riproduzione di disco Blu-ray 3D.

#### **[Of]**

La riproduzione dei dischi Blu-ray 3D avviene in modalità 2D come una riproduzione normale di dischi BD-ROM.

#### **[On]**

La riproduzione dei dischi Blu-ray 3D avviene in modalità 3D.

### **Guida del menu principale**

Questa funzione permette di visualizzare o cancellare la tendina di guida del Menu Home. Impostare questa opzione su [On] per visualizzare la guida.

### <span id="page-22-0"></span>**Menu [LINGUA]**

### **Menu display**

Selezionare una lingua per il menu [Impostazioni] e per le visualizzazioni a schermo.

### **Menu Disco/Audio Disco/Sottotitolo Disco**

Selezionare la lingua preferita per la traccia audio (disc audio), sottotitoli e menu disco.

#### **[Originale]**

Indica la lingua originale in cui è stato registrato il disco.

#### **[Altro]**

Premere ENTER (<sup>o</sup>) per selezionare un'altra lingua. Usare i pulsanti numerici quindi ENTER  $(\bigodot)$  per immettere il numero corrispondente a 4 cifre in base all'elenco codici lingua a pagina 59.

#### **[Of] (Solo sottotitoli disco)**

Disattiva i sottotitoli.

### Nota

Dipendendo dal disco è possibile che la funzione lingua non funzioni.

## **Menu [AUDIO]**

Ogni disco dispone di diverse opzioni di uscita audio. Consultare le opzioni Audio del lettore a seconda del tipo di sistema audio in uso.

, Nota

Poiché molti fattori influenzano il tipo di uscita audio, vedere "Specifiche tecniche uscita audio" per i dettagli alle pagine 56.

### **Uscita digitale**

#### **[PCM Stereo] (HDMI, COAXIAL)**

Selezionare se si collega il jack HDMI OUT o DIGITAL AUDIO OUT di questa unità a un decodificatore stereo digitale a due canali.

#### **[PCM multicanale] (solo HDMI)**

Selezionare se si collega il jack HDMI OUT di questa unità a un dispositivo con decodificatore digitale multicanale.

#### **[Ricodiica DTS] (HDMI, COAXIAL)**

Selezionare se si collega il jack HDMI OUT o DIGITAL AUDIO OUT di questa unità a un dispositivo con decodificatore DTS.

#### **[BitStream] (HDMI, COAXIAL)**

Selezionare se questa unità è collegata all'DIGITAL AUDIO OUT e alla presa DIGITAL AUDIO OUT con il decoder LPCM, Dolby Digital, Dolby Digital Plus, Dolby True HD, DTS e DTS-HD.

### **A** Nota

- Se l'opzione [Uscita digitale] è impostata su [PCM multicanale], l'audio può essere emesso come PCM Stereo se i dati multicanale PCM non vengono rilevati dal dispositivo HDMI con EDID.
- Se le opzioni [Uscita digitale] sono impostate su [Ricodifica DTS] l'audio ricodificato DTS Re-encode viene emesso per i dischi BD-ROM con audio secondario e l'audio originale viene emesso per gli altri dischi (come [BitStream]).

#### **Freq. Campion. (Uscita audio digitale)**

#### **[192 kHz]**

Selezionare questo valore se l'amplificatore o ricevitore A/V è in grado di gestire segnali a 192 kHz.

#### **[96 kHz]**

Selezionare questo valore se l'amplificatore o ricevitore A/V NON è in grado di gestire segnali a 192 kHz. Dopo aver effettuato questa scelta, l'unità converte automaticamente i segnali a 192 kHz in 96 kHz affinché il sistema possa decodificarli.

#### **[48 kHz]**

Selezionare questo valore se l'amplificatore o ricevitore A/V NON è in grado di gestire segnali a 192 kHz e 96 kHz. Dopo aver efettuato questa scelta, l'unità converte automaticamente i segnali a 192 kHz e 96 kHz in 48 kHz affinché il sistema possa decodificarli.

Consultare la documentazione dell'amplificatore o ricevitore A/V per verificarne la capacità.

### **DRC (Controllo dinamico della gamma)**

Questa funzione consente di seguire un film a basso volume senza perdere la chiarezza del suono.

#### **[Of]**

Disabilita questa funzione.

#### **[On]**

Comprime la gamma dinamica dell'uscita audio Dolby Digital, Dolby Digital Plus o Dolby TrueHD.

#### **[Auto]**

La gamma dinamica dell'uscita audio Dolby TrueHD è specificata da sé.

La gamma dinamica di Dolby Digital e Dolby Digital Plus è attivata dalla stessa modalità [On].

#### , Nota

L'impostazione DRC può essere modificata solo quando un disco non è inserito o l'unità è completamente spenta.

### <span id="page-24-0"></span>**Menu [BLOCCATO]**

Le impostazioni [BLOCCATO] influisce solo sulla riproduzione BD-ROM e DVD.

Per accedere alle funzioni di [BLOCCATO], occorre immettere il codice di sicurezza a 4 cifre creato. Se non è ancora stata inserita una password, verrà chiesto di farlo. Inserire due volte una password a 4 cifre e premere ENTER  $(\odot)$  per creare una password nuova.

### **Password**

Potete creare o modificare la password.

#### **[Nessuno]**

Inserire due volte una password a 4 cifre e premere ENTER  $(\odot)$  per creare una password nuova.

#### [Modifica]

Inserire la password attuale e premere ENTER  $(\bigodot)$ . Inserire due volte una password a 4 cifre e premere ENTER  $(\odot)$  per creare una password nuova.

#### **Se si dimentica la password**

In caso non si ricordi la password, è possibile annullarla come segue:

- 1. Rimuovere eventuali dischi dal lettore.
- 2. Selezionare l'opzione [Password] nel menu [Impostazioni].
- 3. Utilizzare i tasti numerici per inserire "210499". La password viene annullata.

### $Nota -$

Se si commette un errore prima di premere ENTER (<sup>O</sup>), premere CLEAR. Dopodiché inserire la password corretta.

### **Classificazione DVD**

Blocca la riproduzione di DVD classificati sulla base dei loro contenuti. (Non tutti i dischi sono classificati.)

#### **[Restrizione 1-8]**

Il valore 1 presenta le maggiori restrizioni, mentre il valore 8 presenta restrizioni minime.

#### **[Sblocca]**

Selezionando l'impostazione [Sblocca], il filtro dei contenuti viene disattivato e il disco viene riprodotto interamente.

### **Classificazione Disco Blu-ray**

Impostare in limite di età di lettura dei BD-ROM. Usare i tasti numerici per immettere un limite di età per la visione dei BD-ROM.

#### **[255]**

È possibile riprodurre tutti i BD-ROM.

#### **[0-254]**

Impedisce la riproduzione di un BD-ROM con le valutazioni corrispondenti definite.

### , Nota

La classifica di BD [Classificazione Disco Blu-ray] verrà applicata solo per il disco Blu-ray che contiene il controllo di classifica avanzata.

### **Codice Locale**

Immettere il codice dell'area i cui standard sono stati utilizzati per valutare il DVD, in base all'elenco a pagina 58.

### <span id="page-25-0"></span>**Menu [ALTRO]**

#### **DivX® VOD**

RIGUARDO DIVX VIDEO: DivX® è un formato video digitale creato dalla DivX, LLC, una consociata della Rovi Corporation. Questo dispositivo è un dispositivo originale certificato DivX Certified® che riproduce DivX video. Visitate divx.com per ulteriori informazioni e strumenti software per convertire i vostri file in DivX video.

CARATTERISTICHE DEL DIVX VIDEO-ON-DEMAND: Questo dispositivo DivX Certified ® deve essere registrato per riprodurre i film DivX Video-on-Demand (VOD) che sono acquistati dal cliente. Per ricevere il codice di registrazione, localizzare la sezione DivX VOD nel menu di configurazione del vostro dispositivo. Visitare il sito vod.divx.com per maggiori informazioni su come si completa la vostra registrazione.

#### **[Registra]**

Visualizza il codice di registrazione del vostro lettore.

#### **[Disattiva]**

Disattivate il lettore e visualizzate il codice di disattivazione.

#### , Nota

Tutti i video scaricati dal DivX VOD con il codice di registrazione del lettore possono essere letti solo su questa unità.

### **Avvio rapido**

Questo lettore può rimanere in stand-by con un basso consumo energetico, per avviarsi immediatamente all'accensione dell'unità. Imposta questa opzione su [On] per attivare la funzione [Avvio rapido].

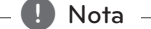

- Se l'opzione [Avvio rapido] è impostata su [On] e il cavo di alimentazione viene accidentalmente ricollegato al lettore per mancanza di alimentazione ecc., il lettore si avvia automaticamente per andare in standby. Prima di utilizzare il lettore, attendere che esso si trovi in condizione di standby.
- Når [Avvio rapido] er satt til [On], vil strømforbruket være større enn når [Avvio rapido] er satt til [Off].

### **Spegnimento automatico**

Se si lascia il lettore in modalità interrotto per circa cinque minuti, viene visualizzato uno screen saver (salvaschermo). Se impostate questa opzione su [On], l'unità automaticamente si spegne entro 20 minuti da quando viene visualizzato il salavaschermo. Impostare questa opzione su [Off] lasciare il salvaschermo acceso fino a quando l'unità non viene azionata dall'utente.

### **Inizializza**

#### **[Imp.fabbrica]**

L'unità può essere resettata alle impostazioni originali di fabbrica.

#### **[Canc. mem. Blu-ray]**

Inzializza i contenuti di BD-Live dalla memoria USB collegata.

### **D** Nota

Se si ripristina il lettore alle impostazioni predefinite utilizzando l'opzione [Imp.fabbrica], bisognerà impostare di nuovo l'attivazione a tutti i servizi on-line e di rete.

### **Software**

#### **[Informazione]**

Visualizza la versione software corrente.

#### **[Aggiorna]**

Il software può essere aggiornato connettendo l'unità direttamente al server di aggiornamento software (vedere le pagine 51).

## <span id="page-27-0"></span>**Display Menù Home**

### **Utilizzo del menù [HOME]**

Il menù Home appare quando si preme HOME  $( \bigodot )$ . Usare  $\Lambda$  /  $V$  /  $\leq$  /  $\geq$  per selezionare una categoria e premere ENTER  $(③)$ .

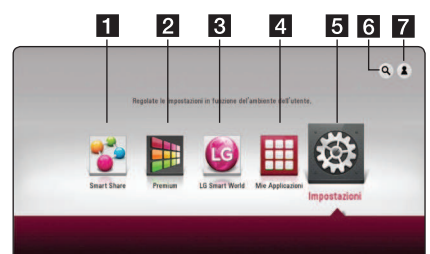

#### **Q** Nota

A seconda della regione, il servizio [LG Smart World], [Mie Applicazioni] e la funzione [Cerca] potrebbero non essere disponibili.

- **[Smart Share] -** Visualizza il menù Smart Share.
- **P [Premium] -** Visualizza la schermata Premium home. (pagina 44)
- **CE CALC Smart World] -** Visualizza i titoli LG Apps in dotazione all'unità. (pagina 44)
- **d** [Mie Applicazioni] Visualizza la schermata [Mie Applicazioni]. (pagina 46)
- **En [Impostazioni] -** Regola le impostazioni del sistema.
- **[Cerca] -** Ricerca le LG Apps desiderate e altri contenuti.
- g **[Log In]** Visualizza il menù di login.

### **Uso di Smart Share**

Puoi riprodurre video, foto e contenuti audio sull'unità inserendo un disco, connettendo un dispositivo USB o usano una rete casalinga (DLNA).

- 1. Premi HOME  $(\bigodot)$  per visualizzare il menù Home.
- 2. Seleziona [Smart Share] e premi ENTER  $(③)$ .

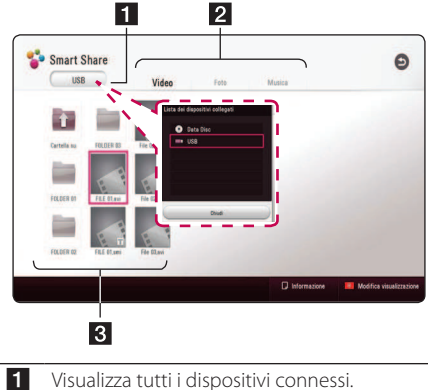

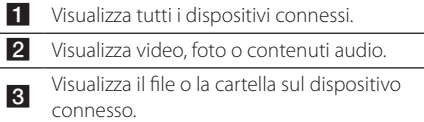

## <span id="page-28-0"></span>**Riproduzione dei Dispositivi Connessi**

### **Riproduzione di un disco BD DVD AVCHD ACD**

- 1. Premi ▲ (OPEN/CLOSE) e colloca un disco sul vassoio.
- 2. Premi ▲ (OPEN/CLOSE) per chiudere il vassoio del disco.

Con gran parte dei dischi Audio CD, BD-ROM e DVD-ROM la riproduzione viene avviata automaticamente.

- 3. Premi HOME  $(\bigodot)$  quindi seleziona [Smart Share].
- 4. Seleziona l'icona del disco.

### $\blacksquare$  Nota  $\blacksquare$

- Le funzioni di riproduzione descritte i questo manuale non sono sempre disponibili con ogni file e supporto. Alcune funzioni possono essere limitate dipendendo da molti fattori.
- y Dipendendo dai titoli BD-ROM, per la riproduzione corretta è possibile che sia necessaria una connessione con dispositivo USB.
- · I dischi in formato DVD-VR non finalizzati potrebbero non poter essere riprodotti in questo lettore.
- Alcuni dischi DVD-VR sono realizzati con dati CPRM con DVD RECORDER. Questa unità non supporta questo genere di dischi.

### **Riproduzione di dischi Blu-ray 3D**

### **RD**

Questo lettore può riprodurre i dischi Blu-ray 3D contenenti immagini separate per l'occhio destro e sinistro.

#### **Preparazione**

Per riprodurre titoli Blu-ray 3D in modalità 3D stereoscopica, è necessario:

- Verifica che la tua TV supporti il 3D e disponga di ingressi HDMI.
- Indossare occhiali 3D per godere dell'esperienza 3D.
- Verifica che il titolo BD-ROM sia un disco Blu-ray 3D.
- Collega un cavo HDMI (cavo Type A, High Speed HDMI™) tra l'ingresso HDMI del lettore e l'ingresso HDMI della TV.
- 1. Premi HOME ( $\bigodot$ ) e imposta l'opzione [Modalità 3D] sul menù [Impostazioni] su [On] (page 22).
- 2. Premi ▲ (OPEN/CLOSE) e colloca un disco sul vassoio.
- 3. Premi ▲ (OPEN/CLOSE) per chiudere il vassoio del disco.

La riproduzione viene avviata automaticamente.

4. Per maggiori istruzioni fare riferimento al manuale dell'utente del TV.

Potrebbe essere necessario regolare le impostazioni del display e indirizzare le impostazioni del TV per un effetto 3D migliorato.

#### **Attenzione**

- La visione di contenuto tridimensionale per periodi prolungati di tempo può provocare vertigini o stanchezza.
- La visione di film in modalità tridimensionale non è consigliata alle persone malate, ai bambini e in gravidanza.
- y In caso di emicrania, stanchezza o ofuscamento durante la visione di contenuti in 3D, si consiglia di interrompere la riproduzione e riposare.

### <span id="page-29-0"></span>**Riproduzione di un file su dispositivo USB/disco MOVIE MUSIC PHOTO**

Questo lettore può leggere file audio, audio e foto contenuti nel disco o nel dispositivo USB.

1. Inserire un disco di dati sul vassoio del disco o collegare un dispositivo USB.

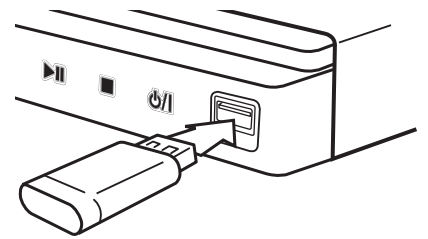

Quando si collega il dispositivo USB tramite il menù HOME, il lettore riproduce automaticamente solo file musicali contenuti nel dispositivo di memorizzazione USB. Se il dispositivo di archiviazione USB contiene file di tipo diverso, appare un mune per la scelta del tipo di selezione.

Il caricamento dei file impiega alcuni minuti dipendendo dal numero di elementi memorizzati sul dispositivo di memorizzazione USB. Premi ENTER (<sup>O</sup>) tenendo [Cancel] premuto per interrompere il caricamento.

- 2. Premi HOME  $(\bigtriangleup)$ .
- 3. Seleziona [Smart Share] e premi ENTER  $(③)$ .

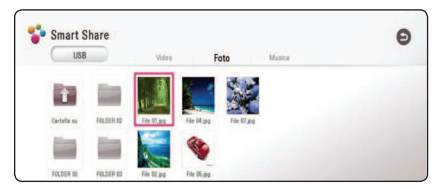

- 4. Seleziona il dispositivo collegato desiderato nella categoria.
- 5. Seleziona [Video], [Foto] o [Musica].
- 6. Seleziona un file usando  $\Lambda/V/C/$ premi  $\blacktriangleright$  (PLAY) o ENTER ( $\textcircled{\textcircled{\small{0}}}$ ) per riprodurre il file.

#### **Note sul dispositivo USB**

- y Questo lettore supporta memorie Flash USB / Dischi rigidi esterni formattati in FAT32 e NTFS quando si accede a file (musica, foto, video). A ogni modo, per BD-Live, usa la memoria USB / il disco rigido esterno formattato in FAT32.
- Questa unità può supportare fino a 4 partizioni del dispositivi USB.
- Non estrarre il dispositivo USB durante l'operazione (riproduzione, ecc.)
- y Un dispositivo USB che richieda l'installazione di programma addizione quando lo avete collegato ad un computer, non è supportato.
- y Dispositivo USB: Dispositivo USB che supporta i formati USB1.1 e USB2.0.
- Possono essere riprodotti file video, audio e con foto. Per informazioni dettagliate sulle operazioni su ciascun file, fare riferimento alle pagine pertinenti.
- Si raccomanda il backup regolare per evitare di perdere i dati.
- Se usate una prolunga USB, un hub USB o lettore multischeda USB, è possibile che il dispositivo USB non venga riconosciuto.
- Alcuni dispositivi USB possono non funzionare con questa unità.
- La telecamera digitale e il telefono mobile non sono supportati.
- La porta USB dell'unità non può essere connessa al PC. L'unità non può essere usata come un dispositivo di memorizzazione.

### <span id="page-30-0"></span>**Riproduzione di un file su server di rete**

### **MOVIE MUSIC PHOTO**

Questo lettore può leggere file di video, audio e foto posti nel server DLNA tramite la rete domestica.

- 1. Controllare il collegamento di rete e le relative impostazioni (pag. 16).
- 2. Premi HOME  $(\triangle)$ .
- 3. Seleziona [Smart Share] e premi ENTER  $(③)$ .

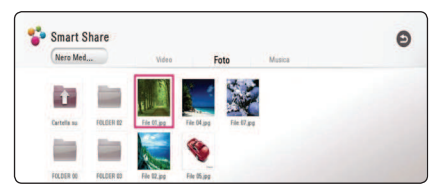

- 4. Seleziona un media server DLNA nella categoria.
- 5. Seleziona [Video], [Foto] o [Musica].
- 6. Seleziona un file usando  $\Lambda$  /  $V$  /  $\leq$  /  $>$ , quindi premi  $\blacktriangleright$  (PLAY) o ENTER ( $\textcircled{\textcircled{\small{0}}}$ ) per riprodurre il file.

### Nota -

- I requisiti per i file sono descritti a pagina 53.
- La miniatura dei file non riproducibili può essere visualizzata, tuttavia questi file non possono essere riprodotti su questo lettore.
- Il nome del file per sottotitoli e nome del file video devono essere uguali e trovarsi nella stessa cartella.
- La qualità di riproduzione e funzionamento può essere influenzata dalle condizioni della rete domestica.
- y A seconda dell'ambiente del PC, possono verificarsi problemi di connessione.
- Per configurare il PC come server DLNA, installare Nero MediaHome 4 sul PC. (vedere pagina 32)

## <span id="page-31-0"></span>**Collegamento al server di rete domestica per PC**

DLNA è l'acronico di Digital Living Network Alliance, la quale permette agli utenti di accedere a file video/musicali/fotografici memorizzati nel server e guardarli in TV tramite rete domestica

Prima di collegarsi al PC per riprodurre un file, il programma Nero MediaHome 4 Essentials deve essere installato sul PC.

### **Informazioni su Nero MediaHome 4 Essentials**

Nero MediaHome 4 Essentials è un software appositamente per la condivisione di file musicali, immagini e video memorizzati sul computer con questo lettore come server multimediale digitale compatibile DLNA.

### **Installazione di Nero MediaHome 4 Essentials**

Avviare il computer e scaricare il software Nero MediaHome 4 Essentials dal sito internet.

Una guida all'installazione indicherà il processo di installazione in modo rapido e semplice. Per scaricare e installare Neo MediaHome 4 Essentials, procedere come indicato:

### $Note –$

- Il software Nero MediaHome 4 Essentials è un'edizione personalizzata del software rivolta esclusivamente alla condivisione di file e cartelle per questo lettore.
- Il software Nero MediaHome 4 Essentials non supporta le seguenti funzioni: transcodifica, UI remota, controllo TV, servizi Internet e Apple iTunes.
- y Questo manuale spiega le operazioni con la versione Inglese di Nero MediaHome 4 Essentials per gli esempi. Seguire la spiegazione che si riferisce alle operazioni nella lingua della propria versione.
- I tempi necessari per il download potrebbero variare a seconda del provider del server o dell'ambiente internet.

#### **Per sistema Windows**

- 1. Chiudere tutti i programmi Microsoft Windows e uscire da eventuali programmi antivirus in esecuzione.
- 2. Scaricare il software Nero MediaHome 4 Essentials dal sito internet indicato.
	- **Windows : http://www.nero.com/download. php?id=nmhlgewin**
- 3. Estrarre ed effettuare un doppio click su "SetupX. exe" per installare Nero MediaHome 4 Essentials. La finestra Nero MediaHome è aperta.
- 4. Fare clic su [Nero MediaHome 4 Essentials] L'installazione è pronta e viene avviata la procedura guidata di installazione.
- 5. Fare clic sul pulsante [Next] per visualizzare la schermata di immissione del numero di serie. Fare clic su [Next] per passare al passo successivo.
- 6. Se si accettano tutte le condizioni, fare clic sulla casella [I accept the License Conditions] e fare clic su [Next]. Senza questo accordo, l'installazione non è possibile.
- 7. Selezionare [Typical] e fare clic su [Next]. Il processo di installazione viene avviato.
- 8. Se si desidera partecipare al programma di raccolta anonima di dati, selezionare la casella e fare clic sul pulsante [Next].
- 9. Fare clic sul pulsante [Exit] per completare l'installazione.

### **Mac OS X**

- 1. Avviare il computer, scaricare il software Nero MediaHome 4 Essentials dal sito internet seguente.
	- **Mac OS : http://www.nero.com/download. php?id=nmhlgemac**
- 2. Decomprimere e fare doppio clic su "Nero MediaHome.dmg" file di immagine. La finestra di Nero MediaHome è aperto.
- 3. Nella finestra di Nero MediaHome, trascinare l'icona di Nero MediaHome nella cartella delle Applicazioni entro la finestra o in qualsiasi altra posizione desiderata.
- 4. Potete avviare l'applicazione con il doppio clic sulla icona di Nero MediaHome nella posizione in cui è stata trascinata.

### <span id="page-32-0"></span>**Condivisione di file e cartelle**

Sul proprio computer è necessario condividere la cartella che contiene video, audio e/o immagini per riprodurli su questo lettore.

Questa sezione illustra la procedura di selezione delle cartelle condivise sul computer.

- 1. Fare doppio clic sull'icona "Nero MediaHome 4 Essentials".
- 2. Fare clic sull'icona [Network] sulla sinistra e definire il nome della propria rete nel campo [Network name] Il nome di rete inserito verrà riconosciuto dal proprio lettore.
- 3. Fare clic sull'icona [Shares] a sinistra.
- 4. Fare clic sulla scheda [Local Folders] sulla schermata [Shares].
- 5. Fare clic sull'icona [Add] per aprire la finestra [Browse Folder].
- 6. Selezionare la cartella contenente i file che si desidera condividere. La cartella selezionata viene aggiunta all'elenco delle cartelle condivise.
- 7. Fare clic sull'icona [Start Server] per avviare il server.
	- $\blacksquare$  Nota  $\blacksquare$
	- Se le cartelle condivise o file condivisi non sono visualizzati sull'unità fare clic sulla cartella nella scheda [Local Folders] e fare clic su [Rescan Folder] sul pulsante [More].
	- Visitare www.nero.com per ulteriori informazioni e strumenti software.

### **Requisiti del sistema**

### **Windows PC**

- Windows® XP (Service Pack 2 o superiore) Windows Vista® (nessun Service Pack necessario), Windows® 7 (non è necessario il programma Service Pack), Windows® XP Media Center Edition 2005 (Service Pack 2 o superiore), Windows Server® 2003
- Windows Vista® versione a 64-bit (l'applicativo funziona in modalità 32-bit)
- Edizione Windows® 7 64-bit (applicazione eseguita in modalità 32-bit)
- Spazio libero sul disco rigido: 200 MB di spazio disco per un'installazione tipica di Nero MediaHome stand-alone
- y Processori 1.2 GHz Intel® Pentium® III o AMD Sempron™ 2200+
- y Memoria: 256 MB di RAM
- Scheda grafica con almeno 32 MB di memoria video, risoluzione minima di 800 x 600 pixel e impostazione colore 16-bit
- Windows® Internet Explorer® 6,0 o superiore
- DirectX® 9.0c revisione 30 (Agosto 2006) o superiore
- Ambiente di rete: 100 Mb Ethernet

#### **Macintosh**

- Mac OS X 10,5 (Leopard) o 10,6 (Snow Leopard)
- Computer Macintosh con un processore Intel x86
- Spazio libero sul disco rigido: 200 MB di spazio disco per un'installazione tipica di Nero MediaHome stand-alone
- y Memoria: 256 MB di RAM

## <span id="page-33-0"></span>**Riproduzione generale**

### **Operazioni principali del contenuto video e audio**

#### **Per interrompere l**

Premere (STOP) durante la riproduzione

#### **Per sospendere la riproduzione**

Premere II (PAUSE) durante la riproduzione  $P$ remere  $\blacktriangleright$  (PLAY) per riprendere la riproduzione.

### **Riproduzione fotogramma per fotogramma (video)**

Premere II (PAUSE) durante la riproduzione di film. Premere ripetutamente II (PAUSE) per riprodurre fotogramma per fotogramma.

#### **Scansione avanti o indietro**

Durante la riproduzione premere  $\blacktriangleleft$  o  $\blacktriangleright$  per l'avanzamento veloce o il riavvolgimento veloce.

È possibile cambiare varie velocità di riproduzione premendo ripetutamente  $\blacktriangleleft$  o  $\blacktriangleright$ .

#### **Rallentare la velocità di riproduzione**

Con la riproduzione in pausa, premere  $\blacktriangleright\blacktriangleright$ per avviare la riproduzione con varie velocità di rallentatore.

#### **Saltare il capitolo/traccia o file precedente/successivo**

Durante la riproduzione, premere  $\blacktriangleleft$  o  $\blacktriangleright$  per passare al capitolo/brano/file successivo o tornare all'inizio del capitolo/brano/file corrente.

Premere brevemente  $\blacktriangleleft$  due volte per tornare all capitolo/brano/file precedente.

Nel menu della lista dei file di un server, possono essere riuniti molti tipi di contenuti in una cartella. In questo caso, premere  $\blacktriangleleft$  o  $\blacktriangleright$  per andare al contenuto precedente o successivo dello stesso tipo.

### **Operzioni principali per il contenuto delle foto**

#### **Esecuzione della presentazione**

Premere  $\blacktriangleright$  (PLAY) per avviare la presentazione.

#### **Fermare una presentazione.**

Premere (STOP) durante la presentazione.

#### **Fermare temporaneamente una presentazione.**

Premere II (PAUSE) durante la presentazione.  $P$ remere  $\blacktriangleright$  (PLAY) per riprendere la proiezione.

### **Passare alla foto precedente / successiva**

Durante la visualizzazione di una foto a tutto schermo premere  $\lt o$   $\gt$  per passare alla foto precedente o successiva.

## **Uso del menu disco BD** DVD AVCHD

#### **Visualizzazione del menu disco**

La schermata di menu può essere visualizzata in primo luogo dopo il caricamento del disco che contiene un menu. Se si vuole visualizzare il menu disco durante la riproduzione, premere DISC MENU.

Usare tasti  $\Lambda/V/\langle\rangle$  per navigare negli oggetti del menu.

#### **Visualizzazione del menu popup**

Alcuni dischi BD-ROM contengono menu POPUP che vengono visualizzati durante la riproduzione. Premere TITLE/POPUP durante la riproduzione, e usare i pulsanti  $\Lambda/V/\langle\rangle$  per navigare nelle voci del menu.

### <span id="page-34-0"></span>**Riprendere riproduzione**

### **BD DVD AVCHD MOVIE ACD MUSIC**

L'unità registra il punto in cui avete premuto il ■ (STOP) dipendendo dal disco.

Se "III (Resume Stop)" (Riprendi Stop) appare sullo schermo brevemente, premere  $\blacktriangleright$  (PLAY) riprendere la riproduzione (dal punto scena).

Se si preme (STOP) due volte o si scarica il disco, "Complete Stop)" appare sullo schermo. L'unità annulla il punto di arresto.

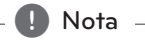

- y Il punto di ripresa può essere cancellato quando si preme un pulsante (ad esempio;  $(1)$  (POWER),  $\triangle$  (OPEN/CLOSE), ecc).
- y Nei dischi BD-ROM con BD-J, la ripresa della funzione di riproduzione non funziona.
- $\bullet$  Se si preme  $\blacksquare$  (STOP) una volta durante la riproduzione di un titolo BD-ROM interattivo, l'unità si troverà nella modalità di arresto completo.

### **Memorizzazione dell'ultima scena BD** DVD

Questa unità è in grado di memorizzare l'ultima scena dell'ultimo disco visualizzato. L'ultima scena rimane in memoria anche se si rimuove il disco o si spegne l'unità. Se si carica un disco la cui ultima scena è stata memorizzata, quest'ultima viene richiamata automaticamente.

 $\blacksquare$  Nota  $\blacksquare$ 

- La funzione di memoria dell'ultima scena per un precedente disco viene cancellata una volta che un disco diferente viene riprodotto.
- y Questa funzione può non essere attiva in relazione al disco.
- y Nei dischi BD-ROM con BD-J, la funzione di memoria della scena non funziona.
- y Questo lettore non memorizza le impostazioni di un disco se l'unità viene spenta prima di iniziare la riproduzione.

## <span id="page-35-0"></span>**On-Screen Display**

Potete visualizzare e regolare varie informazioni e impostazioni sul contenuto del mezzo.

### **Per controllare la riproduzione video**

### **BD DVD AVCHD MOVIE**

Puoi controllare le opzioni di riproduzione e configurazione durante la visualizzazione dei video. Durante la riproduzione, premere INFO/MENU **(**m**)**.

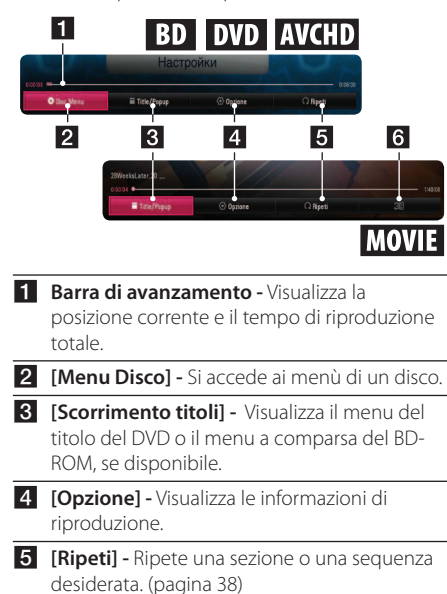

f **[3D] -** Regola le impostazioni 3D. (pagina 42)

### **Visualizzazione di contenuto sullo schermo**

### **BD DVD AVCHD MOVIE**

- 1. Durante la riprodizione, premere INFO/MENU  $(\Box)$ .
- 2. Seleziona una [Opzione] usando  $\lt/$  >, quindi premi ENTER  $(③)$ .

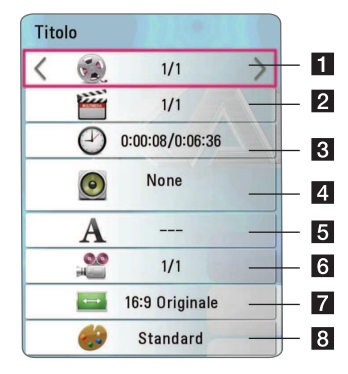

- **1 Titolo** Numero del titolo corrente/numero complessivo di titoli.
- **2 Capitolo** Numero capitolo attuale/numero capitoli totale.
- **3 Tempo** Tempo riproduzione trascorso/ tempo totale di riproduzione.
- **4. Audio** Lingua o canale audio selezionati.
- **5** Sottotitolo Sottotitolo selezionato.
- f **Angolo** Angolo selezionato/numero totale di angoli.
- Aspetto TV Proporzioni TV selezionate.
- **Mod. immagine** Modalità immagine selezionata.

## <span id="page-36-0"></span>, Nota

- Se nessun pulsante è premuto per alcuni secondi, la schermata on-screen scompare.
- y Su alcuni dischi non è possibile selezionare un numero di titolo.
- y Le voci disponibili possono essere diversi dipendendo dai dischi e dai titoli.
- Se un disco Blu-ray interattivo è in fase di riproduzione, alcune informazioni di impostazione sono visualizzate sullo schermo ma non possono essere modificate

### **Per controllare la visualizzazione delle foto**

Controlla le opzioni di configurazione e la riproduzione durante la visualizzazione di immagini a schermo intero.

Puoi controllare le opzioni di configurazione e la riproduzione durante la visualizzazione di immagini a schermo intero.

Durante la visualizzazione di immagini, premi INFO/ MENU **(**m**)**.

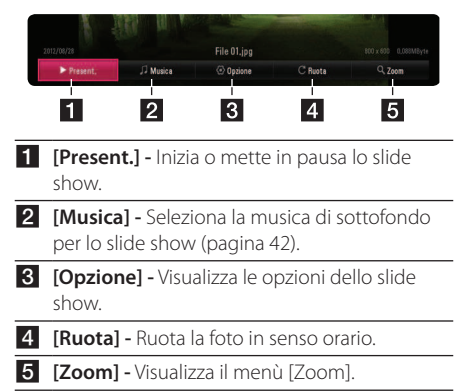

### **Configurazione delle opzioni dello slide show**

Potete usare varie funzioni durante la visione di una foto a tutto schermo.

- 1. Durante la visualizzazione di immagini, premi INFO/MENU **(**m**)**.
- 2. Seleziona una [Opzione] usando  $\leq$  / $\geq$ , quindi premi  $ENTFR$  ( $\odot$ ).

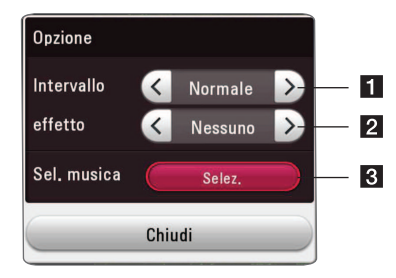

- **i** [Intervallo] Usa </> per selezionare una velocità di ritardo tra le foto in uno slide show.
- **2 [effetto] Usa </>** per selezionare un effetto di transizione tra le foto in uno slide show.
- **8 [Sel. musica] -**Seleziona la musica di sottofondo per lo slide show (pagina 42).

## <span id="page-37-0"></span>**Riproduzione avanzate**

### **Ripetere la riproduzione BD DVD AVCHD ACD MUSIC MOVIE**

#### **File Blu-ray Disc / DVD / Video**

Durante la riproduzione, premi REPEAT ( $\bigcirc$ ) per selezionare la modalità di ripetizione desiderata.

**A-B** - La sezione selezionata verrà ripetuta continuamente.

**Chapter** - Il capitolo corrente viene riprodotto ripetutamente.

**Title** - Il titolo corrente viene riprodotto ripetutamente.

**All** - Tutti i titoli o i file verranno riprodotti ripetutamente.

**Of** – Ritorna alla normale riproduzione.

Per riprendere la riproduzione normale, premere CLEAR.

#### **File audio/CD audio**

Durante la riproduzione, premi REPEAT ( $\Box$ ) ripetutamente per selezionare la modalità di ripetizione desiderata.

 $\overrightarrow{A-B}$  - La sezione selezionata verrà ripetuta continuamente. (Solo AUDIO CD).

**Track** - La traccia o file corrente viene riprodotto ripetutamente o casualmente.

**A) All** - Tutte le tracce o i file verranno riprodotti ripetutamente.

**A)**  $\rightarrow$  **All** - Tutte le tracce o file verranno riprodotte ripetutamente in ordine casuale.

 $\Upsilon$  - Tutte le tracce o file verranno riprodotte in ordine casuale.

Per riprendere la riproduzione normale, premi CLEAR.

### , Nota

È possibile che questa funzione non sia funzioni con alcuni dischi o titolo.

## **Ripetizione di una sezione specifica**

### **BD DVD AVCHD ACD MOVIE**

Questo lettore può ripetere una porzione che avete selezionato.

- 1. Durante la riproduzione, premi REPEAT ( $\Box$ ) per selezionare [A-B] e premi ENTER (<sup>O</sup>) all'inizio della sezione che desideri ripetere.
- 2. Premi ENTER  $\left( \bigcirc \right)$  alla fine della sezione. La tua sezione selezionata verrà ripetuta continuamente.
- 3. Per riprendere la riproduzione normale, premi  $C$  $FAR$

, Nota

- Non puoi selezionare una sezione inferiore a 3 secondi.
- Questa funzione potrebbe non funzionare con alcuni dischi o titoli.

### **Riproduzione da un'ora selezionata**

### **BD DVD AVCHD MOVIE**

- 1. Durante la riprodizione, premere INFO/MENU  $(\Box)$ .
- 2. Seleziona una [Opzione] usando  $\lt/$  >, quindi premi ENTER  $(③)$ .
- 3. Selezione l'opzione [Time], quindi immetti il tempo di inizio richiesto in ore, minuti e secondi da sinistra a destra.

Per esempio, per trovare una scena a 2 ore, 10 minuti e 20 secondi, inserire "21020".

Premi </>
per saltare la riproduzione di 60 secondi in avanti o indietro.

4. Premi ENTER  $(\odot)$  per iniziare la riprodizione dall'ora selezionata.

, Nota

- Questa funzione può non funzionare su alcuni dischi o titoli.
- Questa funzione può non funzionare a seconda del tipo di file e del server DLNA.

### <span id="page-38-0"></span>**Selezione di una lingua per i sottotitoli.**

### **BD DVD AVCHD MOVIE**

- 1. Durante la riprodizione, premere INFO/MENU  $(\Box)$ .
- 2. Seleziona una [Opzione] usando  $\lt/$  >, quindi premi  $ENTFR$  ( $\odot$ ).
- 3. Usa  $\Lambda$  / V per selezionare l'opzione [Sottotitolo].
- 4. Usa </>
oer selezionare la lingua dei sottotitoli desiderata.

Premendo ENTER (<sup>O</sup>), puoi configurare varie opzioni per i sottotitoli.

5. Premi BACK ( $\bigcirc$ ) per uscire dalla schermata On-Screen.

### Nota -

Alcuni dischi potrebbero permetterti di modificare le selezioni dei sottotitoli solo attraverso il menù del disco. In questo caso, premi il pulsante TITLE/POPUP o DISC MENU e seleziona il sottotitolo appropriato dalle selezioni sul menù del disco.

### **Ascoltare un audio differente BD DVD AVCHD MOVIE**

- 1. Durante la riprodizione, premere INFO/MENU  $(L)$ .
- 2. Seleziona una [Opzione] usando  $\lt/$  >, quindi premi ENTER  $(③)$ .
- 3. Usa  $\Lambda$  /  $V$  per selezionare l'opzione [Audio].
- 4. Usa  $\lt/$  per selezionare la lingua audio, la traccia audio o il canale audio desiderati.

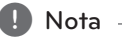

- y Alcuni dischi potrebbero permetterti di modificare le selezioni dei sottotitoli solo attraverso il menù del disco. In questo caso, premi il pulsante TITLE/POPUP o DISC MENU e seleziona l'audio appropriato dalle selezioni sul menù del disco.
- Subito dopo aver modificato il suono. potrebbero verificarsi delle discrepanze tra il display e il suono vero e proprio.
- Sul disco BD-ROM, il formato multi audio (5.1CH o 7.1CH) è visualizzato con [MultiCH] sul display su schermo.

### **Guardare da un angolo differente BD** DVD

Se il disco contiene scene registrate con diferenti angoli della telecamera, potete impostare un diferente angolo della telecamera durante la riproduzione.

- 1. Durante la riprodizione, premere INFO/MENU **(**m**)**.
- 2. Seleziona una [Opzione] usando  $\lt/$  >, quindi premi ENTER  $(③)$ .
- 3. Usa  $\Lambda/V$  per selezionare l'opzione [Angolo].
- 4. Usa  $\lt/$  per selezionare l'angolo desiderato.
- 5. Premi BACK ( $\bigcirc$ ) per uscire dalla schermata On-Screen.

### **Modifica del rapporto di aspetto della TV BD AVCHD MOVIE**

Durante la riproduzione, puoi cambiare le impostazioni delle proporzioni della TV.

- 1. Durante la riprodizione, premere INFO/MENU  $(\Box)$ .
- 2. Seleziona una [Opzione] usando  $\lt/$  > quindi premi  $FNTFR$  ( $\odot$ ).
- 3. Usa  $\Lambda$ /V per selezionare l'opzione [Aspetto TV].
- 4. Usa  $\lt/$  per selezionare l'opzione desiderata.
- 5. Premi BACK ( $\bigcirc$ ) per uscire dalla schermata On-Screen.

### , Nota

Anche se modifichi il valore dell'opzione [Aspetto TV] l'opzione [Aspetto TV] nel menù [Impostazioni] non viene modificata.

## <span id="page-39-0"></span>**Modificare la pagina di codice sottotitoli**

### **MOVIE**

Se i sottotitoli non vengono visualizzati in modo corretto, è possibile modificare la pagina di codice sottotitoli per visualizzare correttamente il file

- 1. Durante la riprodizione, premere INFO/MENU **(**m**)**.
- 2. Seleziona una [Opzione] usando  $\lt/$  > quindi premi  $FNTFR$  ( $\odot$ ).
- 3. Usa  $\Lambda$ /V per selezionare l'opzione [Pagina codice].
- 4. Usa  $\lt/$  per selezionare l'opzione codice desiderata.

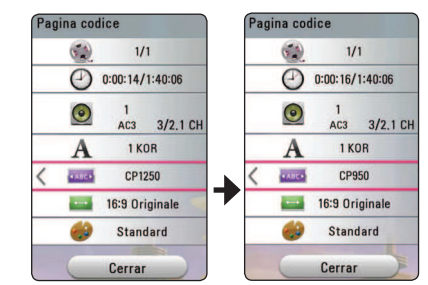

5. Premi BACK (1) per uscire dalla schermata On-Screen.

### **Modifica della modalità immagine**

### **BD** DVD AVCHD MOVIE

Durante la riproduzione, è possibile cambiare l'opzione [Mod. immagine].

- 1. Durante la riprodizione, premere INFO/MENU  $(\Box)$ .
- 2. Seleziona una [Opzione] usando  $\lt/$  > quindi premi ENTER  $(①)$ .
- 3. Usa  $\Lambda$  /  $V$  per selezionare l'opzione [Mod. immagine].
- 4. Usa </>
oer selezionare l'opzione desiderata.
- 5. Premi BACK ( $\bigcirc$ ) per uscire dalla schermata On-Screen.

### **Impostazione dell'opzione [Imp ut]**

- 1. Durante la riprodizione, premere INFO/MENU **(**m**)**.
- 2. Seleziona una [Opzione] usando  $\lt/$  >, quindi premi  $ENTFR$  ( $\odot$ ).
- 3. Usa  $\bigwedge$  / V per selezionare l'opzione [Mod. immagine].
- 4. Usa  $\lt/$  per selezionare l'opzione [Imp ut] e premi ENTER  $(③)$ .

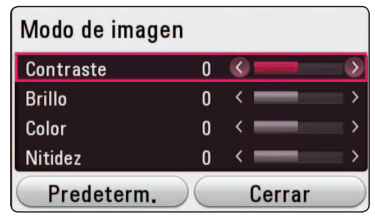

5. Usa  $\Lambda/V/\langle\!/$  per regolare le opzioni [Mod. immagine].

Seleziona l'opzione [Default], quindi premi  $ENTER$  ( $\odot$ ) per azzerare tutte le regolazioni video.

6. Usa  $\Lambda/V/\langle\!/$  per selezionare l'opzione  $[Chiudi]$ , quindi premi ENTER  $(①)$  per completare l'impostazione.

### **Visualizzazione delle informazioni del contenuto** | MOVIE |

Il lettore può visualizzare le informazioni del contenuto.

- 1. Seleziona un file usando  $\Lambda$  /  $V$  /  $\leq$  /  $\geq$ .
- 2. Premi INFO/MENU **(**m**)** per visualizzare il menù delle opzioni.

Sullo schermo appaiono le informazioni relative al file.

Durante la riproduzione di video, è possibile visualizzare le informazioni del file premendo TITLE/ POPUP.

### , Nota

Le informazioni visualizzate sullo schermo possono non corrispondere alle informazioni reali del contenuto corrente.

### <span id="page-40-0"></span>**Modifica della vista di elenco dei contenuti**

### **MOVIE MUSIC PHOTO**

Sul menu [Smart Share], puoi modificare la vista elenco contenuti.

Premi il pulsante di colore rosso (R) ripetutamente.

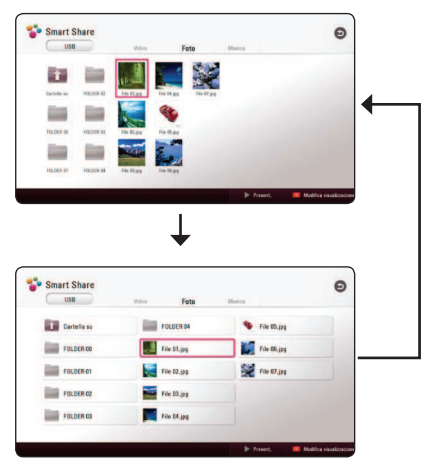

### **Selezione della file dei sottotitoli. MOVIE**

Se il nome del file di sottotitoli è diverso da quello del file video, è necessario selezionare il nome del file sottotitoli nel menu [Video] prima di riprodurre il file.

- 1. Usa  $\Lambda/V/\langle\!/$  per selezionare il file dei sottotitoli che vuoi riprodurre nel menù [Video].
- 2. Premere FNTFR (@).

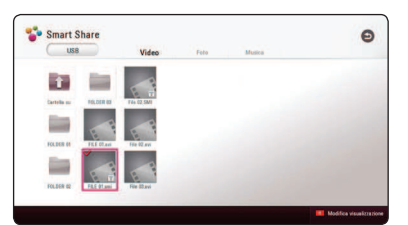

Premi nuovamente ENTER (<sup>o</sup>) per deselezionare il file dei sottotitoli. Il file di sottotitoli selezionato sarà visualizzato durate la riproduzione del file video.

#### $\blacksquare$  Nota  $\blacksquare$

- $\bullet$  Se premi  $\blacksquare$  (STOP) durante la riproduzione, la selezione dei sottotitoli è annullata.
- y Questa funzione non è disponibile per la riproduzione dei file su un server attraverso la rete domestica.

### <span id="page-41-0"></span>**Ascoltare della musica durante la presentazione PHOTO**

Puoi visualizzare i file delle foto durante l'ascolto dei file musicali.

- 1. Durante la visualizzazione di una foto a schermo intero, premi INFO/MENU **(**m**)** per visualizzare li menù delle opzioni.
- 2. Seleziona una [Opzione] usando  $\lt/$  > quindi premi  $FNTFR$  ( $\odot$ ).
- 3. Usa  $\Lambda$  / V per selezionare l'opzione [Sel. musica], quindi premi ENTER (<sup>o</sup>) per visualizzare il menù [Sel. musica].
- 4. Usa  $\Lambda/V$  per selezionare un dispositivo, quindi premi ENTER  $(③)$ .

Il dispositivo disponibile potrebbe presentare delle differenze a seconda della posizione del file foto attuale.

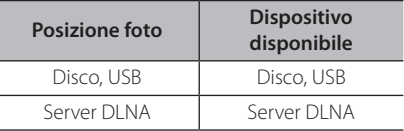

5. Usa  $\Lambda/V$  per selezionare un file o una cartella che desideri riprodurre.

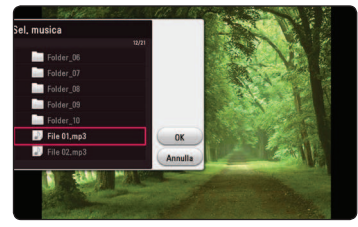

Seleziona **ki** e premi ENTER (©) per visualizzare la directory superiore.

### Nota

Quando si seleziona un file audio da un server, la funzione non è disponibile. E' disponibile solo la selezione dei file.

6. Usa  $>$  per selezionare [OK], quindi premi ENTER (<sup>o</sup>) per completare la selezione musicale.

### **Impostazione dell'opzione [3D] MOVIE**

Questa funzione ti consente di riprodurre il contenuto 3D in caso di file codificati in 3D.

- 1. Durante la riprodizione, premere INFO/MENU  $(\Box)$ .
- 2. Seleziona [3D] usando  $\lt/$  >, quindi premi  $ENTER(\odot)$ .
- 3. Usa  $\Lambda/V/\langle\!/$  per selezionare le opzioni desiderate.

 Puoi regolare la profondità e la distanza del 3D sull'opzione [Impostazioni 3D].

Su [Impostazioni 3D], seleziona l'opzione [Init] quindi premi ENTER (<sup>o</sup>) per azzerare tutte le regolazioni.

## <span id="page-42-0"></span>**Caratteristiche avanzate**

### **Assaporare BD-Live™ BD**

Il BD-ROM con supporto per BD-Live dotato di funzione di estensione di rete ti permette di usare più funzioni come lo scarico di nuovi trailer di film collegando questa unità a Internet.

- 1. Controllare il collegamento di rete e le relative impostazioni (pag. 16).
- 2. Inserire un dispositivo di memorizzazione USB nella porta USB sul pannello anteriore.

Per scaricare i contenuti bonus è necessario disporre di un dispositivo di memorizzazione USB.

3. Premi HOME ( $\bigodot$ ) e imposta l'opzione [Collegamento BD-LIVE] sul menù [Impostazioni] su [On] (pagina 20).

A seconda del disco, la funzione BD-LIVE potrebbe non essere operata se l'opzione [Collegamento BD-LIVE] è impostata su [Parz. Consentito].

4. Inserire un BD-ROM con BD-LIVE.

Le operazioni potrebbero variare a seconda del disco. Controlla il manuale fornito con il disco.

### Attenzione -

Non estrarre il dispositivo USB collegato mentre il contenuto viene scaricato o un disco Bluray si trova ancora nel vassoio del disco. Fare questo potrebbe danneggiare il dispositivo USB connesso e le caratteristiche BD-Live potrebbero non funzionare correttamente con il dispositivo USB danneggiato. Se il dispositivo USB connesso appare danneggiato da una simile azione, puoi formattare il dispositivo USB connesso dal PC e riutilizzarlo con questo lettore.

**A** Nota

- y In alcuni territori, l'accesso ad alcuni contenuti BD-Live potrebbe essere limitato per decisione del fornitore dei contenuti.
- Potrebbero essere necessari molti minuti per caricare e iniziare a gustare i contenuti BD-Live.
- Per BD-Live, usa la memoria USB / il disco rigido esterno formattato in FAT32.

## <span id="page-43-0"></span>**Uso della funzione Premium**

Puoi usare vari servizi di contenuti tramite Internet con la caratteristica Premium.

- 1. Controlla il collegamento di rete e le relative impostazioni (pag. 16).
- 2. Premi HOME  $(\bigodot)$ .
- 3. Seleziona [Premium] usando  $\lt/$  >, quindi premi ENTER  $(①)$ .

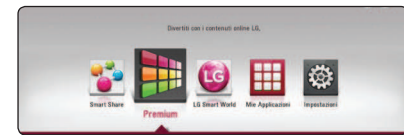

4. Seleziona un servizio online usando  $\Lambda/V/$  $\langle$  / $\rangle$ , quindi premi ENTER ( $\odot$ ).

#### Nota

- Per informazioni dettagliate su ciascun servizio, contatta il fornitore di contenuti o visita il collegamento di supporto del servizio.
- y Il contenuto dei servizi Premium e delle informazioni correlate al servizio, comprendenti l'interfaccia di utilizzatore, sono soggetti a variazioni. Fai riferimento al sito web di ciascun servizio per le informazioni più aggiornate.
- Quando si accede per la prima volta al servizio [Premium] o [LG Smart World], appaiono le impostazioni del Paese interessato. Se vuoi cambiare le impostazioni del Paese, seleziona [Modifica] e premi ENTER  $(③)$ .

## **Uso di LG Smart World**

Puoi usare i servizi di applicazione LG su questo lettore via internet. Puoi trovare e scaricare facilmente varie applicazioni da LG Smart World.

- 1. Controlla il collegamento di rete e le relative impostazioni (pag. 16).
- 2. Premi HOME  $(\bigtriangleup)$ .
- 3. Seleziona [LG Smart World], quindi premi ENTER  $\mathcal{O}(n)$ .

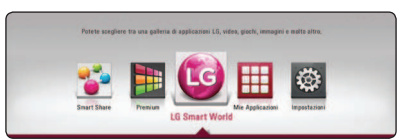

- 4. Seleziona una categoria usando  $\lt/$  >, quindi premi  $ENTFR$  ( $\odot$ ).
- 5. Usa  $\Lambda/V$ /</> per selezionare un'applicazione, quindi premi ENTER  $(\odot)$  per visualizzare l'informazione.
- 6. Premi ENTER (<sup>o</sup>) mentre l'icona [Install] è illuminata. L'applicazione sarà installata sul lettore.

Per installare un'applicazione sul lettore, l'utente deve registrarsi. Fare riferimento a page 45 per maggiori informazioni sulla registrazione.

- 7. Premere il pulsante colorato in giallo (Y) per visualizzare la schermata [Mie Applicazioni].
- 8. Selezionare l'applicazione installata e premere  $ENTER$  ( $\odot$ ) per esequirla.
	- Nota -
	- y A seconda della regione, il servizio [LG Smart World], [Mie Applicazioni] e la funzione [Cerca] potrebbero non essere disponibili.
	- Per installare un'applicazione pagata, devi essere un membro pagante. Visita www. lgappstv.com per maggiori informazioni.

### <span id="page-44-0"></span>**Accesso**

Per usare la caratteristica [LG Smart World], devi accedere con il tuo account.

- 1. Sulla schermata [LG Smart World] o [Mie Applicazioni], premi il pulsante colorato in rosso (R).
- 2. Riempi il campo [ID] e [Password] usando la tastiera virtuale.

Se non disponi di un account, premi il pulsante colorato in rosso (R) per registrarti.

3. Usa  $\Lambda/V/\langle\!/$  per selezionare [OK], quindi premi ENTER  $(\odot)$  per registrarti con il tuo account.

Se selezioni la casella [Acc. automatico], il tuo ID e la tua password saranno ricordati e inseriti automaticamente senza bisogno di immetterli.

### , Nota

- Se vuoi registrarti con un altro account, premi il pulsante colorato in rosso (R) sulla schermata [LG Smart World] o [Mie Applicazioni], quindi seleziona l'opzione [Change User].
- Per visualizzare le informazioni sul tuo account e applicazioni, premi il pulsante colorato in rosso (R) sulla schermata [LG Apps] o [Mie Applicazioni], quindi seleziona l'opzione [Account Setting].

### **Ricerca di contenuto online**

Se staj attraversando delle difficoltà nel trovare contenuti specifici dai servizi online, puoi usare la funzione di ricerca tutto-in-uno inserendo le parole chiave nel menù [Cerca].

- 1. Premi HOME  $(\bigodot)$ .
- 2. Seleziona l'icona [Cerca] sul menù Home usando  $\bigwedge$  /  $\bigvee$  /  $\bigtriangleup$  /  $\bigtriangleup$ , quindi premi ENTER  $\mathcal{O}(n)$ .

Il menù [Cerca] appare sullo schermo con la tastiera virtuale.

- 3. Usa  $\Lambda/V/\langle\rangle$  per selezionare le lettere quindi premi ENTER  $(\odot)$  per confermare la tua selezione sulla tastiera virtuale.
- 4. Quando hai finito di inserire le parole chiave, seleziona [OK] quindi premi ENTER  $(\odot)$  per visualizzare i risultati della ricerca.
- 5. Usa  $\triangle$  /  $\triangle$  /  $\triangle$  /  $\triangleright$  per selezionare un contenuto desiderato, quindi premi ENTER  $(\bigodot)$  per spostarti direttamente al contenuto selezionato.

#### $\blacksquare$  Nota  $\blacksquare$

- y A seconda della regione, il servizio [LG Smart World], [Mie Applicazioni] e la funzione [Cerca] potrebbero non essere disponibili.
- La funzione [Cerca] non ricerca contenuti in tutti i servizi online. Funziona solo con alcuni servizi online.

## <span id="page-45-0"></span>**Uso del menù My Apps**

Puoi spostare o cancellare un'applicazione installate nel menù [Mie Applicazioni].

- 1. Premi HOME  $(\bigtriangleup)$ .
- 2. Seleziona [Mie Applicazioni], quindi premi  $ENTER(\odot)$ .

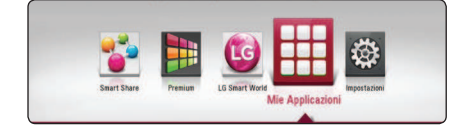

### **Sposta un'applicazione**

- 1. Seleziona un'applicazione, quindi premi il pulsante colorato in verde (G) per visualizzare le opzioni.
- 2. Usa  $\Lambda/V$  per selezionare [Muovi], quindi premi ENTER  $(①)$ .
- 3. Usa  $\triangle$  /  $\vee$  /  $\leq$  /  $\triangleright$  per selezionare una posizione in cui vuoi spostarti e premi ENTER  $\mathcal{O}(n)$ .

#### **Cancella un'applicazione**

- 1. Seleziona un'applicazione, quindi premi il pulsante colorato in verde (G) per visualizzare le opzioni.
- 2. Usa  $\Lambda$ / V per selezionare [Cancellare], quindi premi ENTER  $(①)$ .
- 3. Usa  $\lt/$  per selezionare [Sì], quindi premi  $ENTER$  ( $\odot$ ) per confermare.

### $\blacksquare$  Nota  $\blacksquare$

A seconda della regione, il servizio [LG Smart World], [Mie Applicazioni] e la funzione [Cerca] potrebbero non essere disponibili.

## <span id="page-46-0"></span>**Risoluzione dei problemi**

### **Generale**

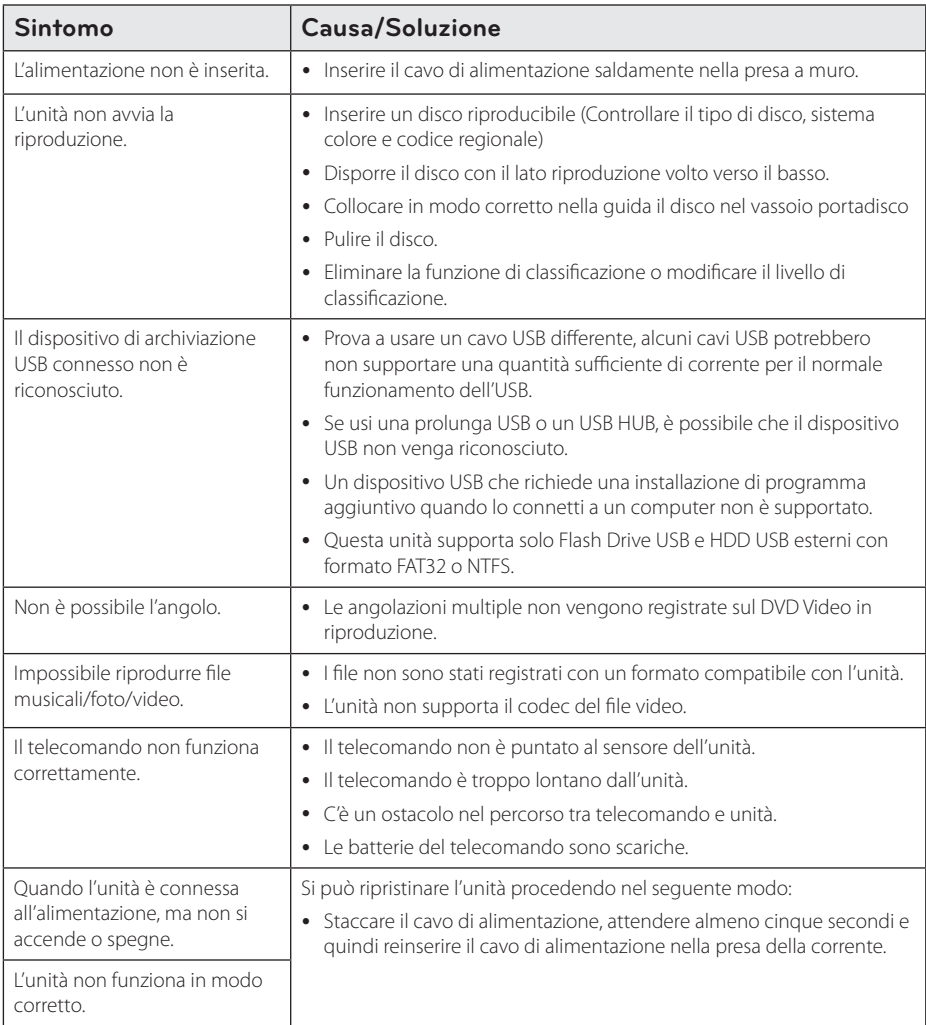

### <span id="page-47-0"></span>**Rete**

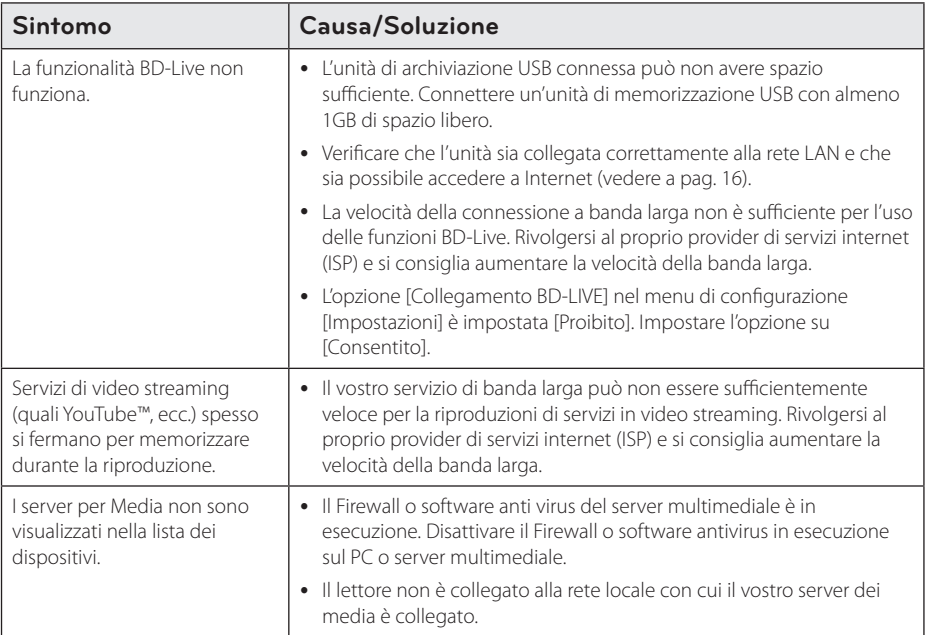

### <span id="page-48-0"></span>**Immagine**

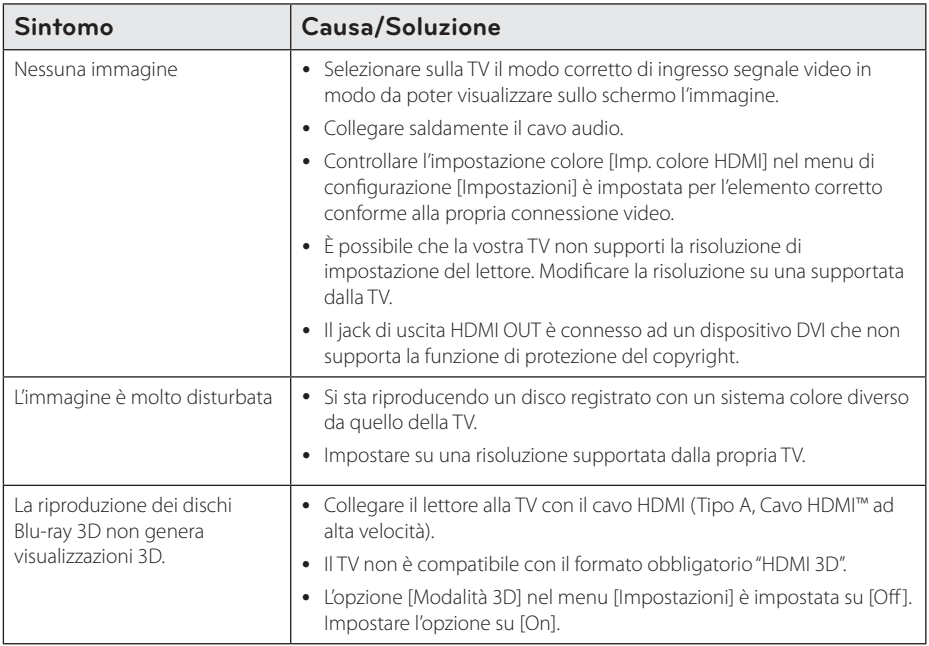

### **Assistenza clienti**

È possibile aggiornare il lettore con il software più recente per ottimizzare il funzionamento del prodotto e/ o aggiungere nuove funzioni. Per ottenere il software più recente per questo lettore (in caso di disponibilità di nuovi aggiornamenti), visitare http://www.lg.com oppure rivolgersi al centro assistenza clienti di LG Electronics.

### **Nota di software di libera circolazione**

Per ottenere il corrispondente codice di software di libera circolazione in base alle licenze GPL, LGPL e altre, visititate il sito http://opensource.lge.com. Tutti i termini relativi a licenza, rivendicazioni di garanzia e note di copyright sono disponibili per lo scaricamento con il codice di sorgente.

## <span id="page-49-0"></span>**Controllo del televisore mediante il telecomando**

Potete controllare la TV tramite i pulsanti sotto.

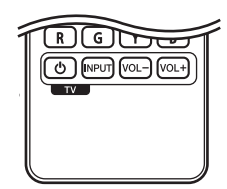

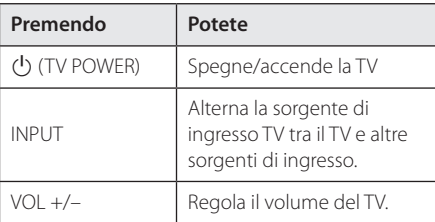

#### **D** Nota

In base all'unità connessa, è probabile non sia possibile controllare il TV usando alcuni dei pulsanti.

### **Impostare il telecomando per controllare il proprio apparecchio TV**

È possibile controllare il proprio apparecchio TV con il telecomando incluso.

Se il televisore è tra quelli elencati di seguito, impostare il relativo codice di fabbrica.

1. Tenendo premuto il tasto (<sup>I</sup>) (TV POWER), digitare il codice di fabbrica del proprio televisore usando i tasti numerici (consultare la tabella in basso).

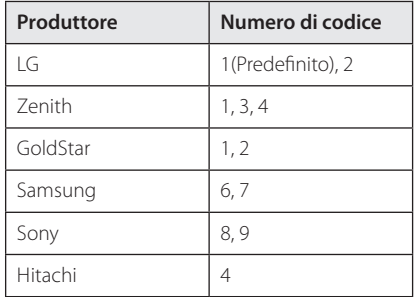

2. Rilasciare il tasto  $\bigcirc$  (TV POWER) per completare l'impostazione.

A seconda del tipo di televisore usato, alcuni, o tutti, i tasti di comando dell'apparecchio TV potrebbero non funzionare, anche introducendo il corretto numero di codice. Quando si sostituiscono le batterie del telecomando, il numero di codice precedentemente impostato potrebbe essere reinizializzato al valore predefinito. Impostare di nuovo il numero di codice appropriato.

## <span id="page-50-0"></span>**Aggiornamento software di rete**

### **Notifica aggiornamento di rete**

Di tanto in tanto miglioramenti delle prestazioni e/ o servizi aggiuntivi possono essere resi disponibili alle unità che sono connesse ad una rete domestica a banda larga. Quando c'è software nuovo disponibile e l'unità è connessa a una rete domestica a banda larga, il lettore vi informerà della presenza dell'aggiornamento come segue.

### **Opzione 1:**

- 1. Il menu di aggiornamento compare sullo schermo al momento in cui si accende il lettore.
- 2. Usare  $\lt/$  per selezionare un'opzione e quindi premere ENTER  $(⑤)$ .

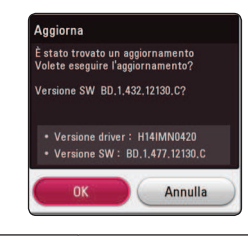

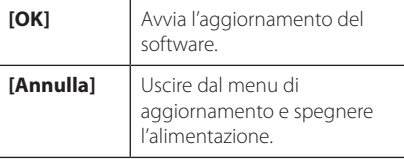

### **Opzione 2:**

Se l'aggiornamento del software è disponibile sul server di aggiornamento, l'icona di aggiornamento del software "Aggiorna" appare in fondo al menu Home. Premere il pulsante blu (B) per avviare la procedura di aggiornamento.

### **Aggiorn. soft.**

Potete aggiornare il lettore usando il software più recente per migliorare il funzionamento del prodotto e/o aggiungere nuove funzionalità. Il software può essere aggiornato connettendo l'unità direttamente al server di aggiornamento software.

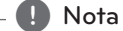

- Prima di aggiornare il software del proprio lettore, rimuovere qualsiasi disco e dispositivo USB dal lettore.
- Prima di aggiornare il software del lettore, spegnere e riaccendere il lettore.
- y **Durante la procedura di aggiornamento del software, non spegnere il lettore o staccare l'alimentazione CA o non premere alcun pulsante.**
- Se annullate l'aggiornamento spegnere e riaccendere l'unità per stabilizzare le sue prestazioni.
- y Questa unità non può essere aggiornata ad una versione precedente del software.
- 1. Controllare la connessione di rete e le impostazioni (pagine 16).
- 2. Selezionare l'opzione [Software] nel menu di  $[Impostazioni quindi$  premere ENTER  $(⑤)$ .
- 3. Selezionare l'opzione [Aggiorna] e premere  $ENTER$  ( $\odot$ ).

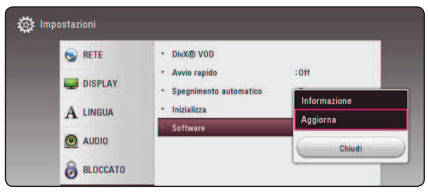

Il lettore controllerà l'aggiornamento più recente.

, Nota

- $\bullet$  Premendo ENTER ( $\odot$ ) durante la ricerca degli aggiornamenti si provocherà l'interruzione del processo.
- Se non sono presenti aggiornamenti, viene visualizzato il messaggio Viene visualizzato "Non è stato trovato un aggiornamento.". Premere ENTER  $(\odot)$  per tornare al [Menu prin.].
- 4. Se esiste una versione nuova, viene visualizzato il messaggio "Volete eseguire l'aggiornamento?" appare.
- 5. Premere [OK] per avviare l'aggiornamento. (Selezionando [Annulla] il nuovo aggiornamento verrà terminato.)
- 6. Il lettore avvia il download dell'aggiornamento più recente dal server. (Lo scaricamento impiega diversi minuti dipendendo dalle condizioni della propria rete domestica)
- 7. Quando il download è stato completato appare il messaggio "Il download è stato completato. Appare la richiesta "Volete eseguire l'aggiornamento?"
- 8. Premere [OK] per avviare l'aggiornamento. (La selezione di [Annulla] termina l'aggiornamento e il file scaricato non potrà essere riutilizzato. Per aggiornare il software la volta successiva, la procedura di aggiornamento del software dovrà essere eseguita nuovamente dall'inizio.)

>Attenzione

Non spegnere l'unità durante l'aggiornamento del software.

### , Nota

Se il software comprende anche l'aggiornamento dei driver, il vassoio del disco potrebbe aprirsi durante il processo.

- 9. Quando l'aggiornamento è completo, l'alimentazione potrebbe essere spenta automaticamente in pochi secondi.
- 10. Accendere nuovamente la fotocamera. Adesso il sistema funziona con la nuova versione.

### , Nota

La funzione di aggiornamento software potrebbe non operare correttamente in base alla connessione Internet. In questo caso, è possibile ottenere il software più recente dal Centro Servizi di LG Electronics, quindi aggiornare l'unità. Consultare la sezione "Assistenza clienti" a pagina 49.

## <span id="page-52-0"></span>**Informazioni aggiuntive**

### **Requisiti dei file**

### **File di film**

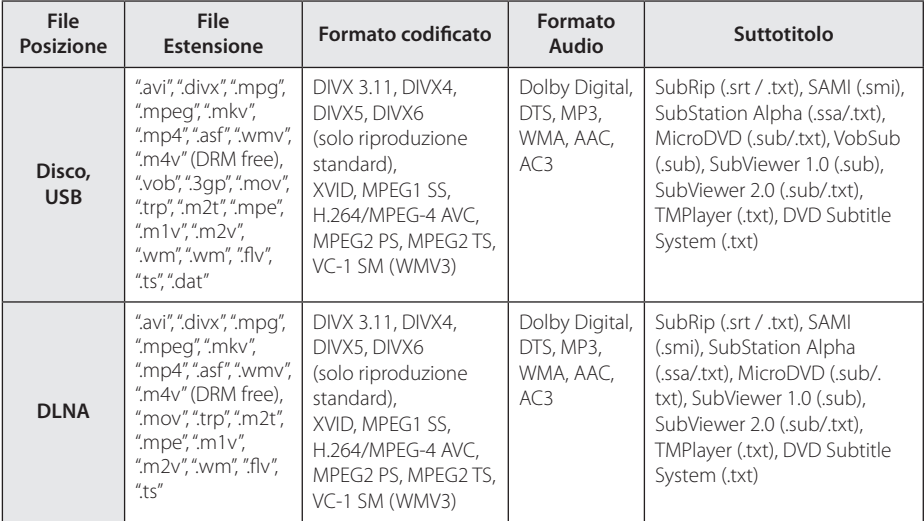

### **File di musica**

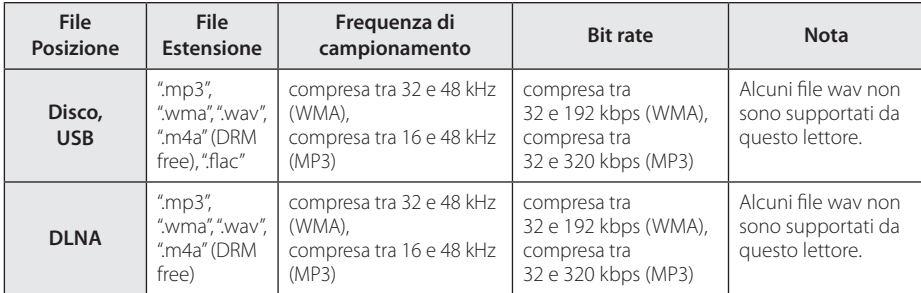

### **File di foto**

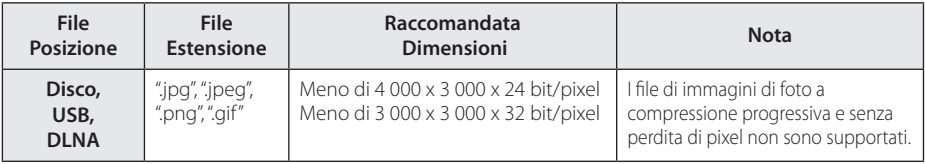

y Il server DLNA globale fornito per edizione Macintosh ha limitazioni per la compatibilità dei ile, come ASF, WMA e WMV.

### <span id="page-53-0"></span>, Nota

- · Il nome del file è limitato a 180 caratteri
- Numero massimo di file/cartelle: Inferiore a 2.000 (numero totale di ile e cartelle)
- y Dipendendo dalle dimensioni e numero di file, possono essere necessari diversi minuti per la lettura del contenuto dei supporti.
- La compatibilità dei file può essere diferente in relazione al server.
- y A causa della compatibilità del server DLNA sono testati nell'ambiente del server DLNA globale (programma Nero MediaHome 4 Essentials - edizione Windows), i requisiti dei file e le funzioni di riproduzione possono essere diversi in relazione ai server dei media.
- I requisiti dei file a pagina 53 non sono sempre compatibili. Vi possono essere delle limitazioni delle funzioni dei file e della capacità del media server.
- La riproduzione dei file dei sottotitoli video è disponibile solo su server multimediale DLNA creato da Nero MediaHome 4 Essentials in dotazione con questo pacchetto.
- I file su supporti rimovibili quali unità USB, unità DVD ecc. sul server di media possono non essere condivisi in modo corretto.
- Il tempo di riproduzione totale del file audio indicato sullo schermo può non essere esatto per i file VBR.
- I file di film HD contenuti nel CD/DVD o nella USB 1,0/1,1 non possono essere riprodotti correttamente. I formati Disco Blu-ray o USB 2,0 sono raccomandati per la riproduzione di file di film in HD.
- Questo lettore supporta il profilo H.264/ MPEG-4 AVC Principale, Alto al Livello 4.1. Un file con livello superiore potrebbe non essere supportato.
- Questo lettore non supporta i file registrati con GMC<sup>\*1</sup> o Qpel<sup>\*2</sup>. .
	- \*1 GMC Global Motion Compensation
	- \*2 Qpel Quarter pixel

### , Nota

- · Un file "avi" che è codificato come "WMV 9 codec" non è supportato.
- Ouesto riproduttore supporta i file UTF-8 anche se esso contiene contenuti di sottotitoli Unicode. Questo riproduttore non può supportare i file di sottotitoli Unicode.
- In relazione al tipo di file o ai modi di registrazione, esso non può eseguire la riproduzione.
- Un disco che sia stato registrato con modo multi-sessione in un PC normale non è supportato su questo riproduttore.
- Per riprodurre il file di film, il nome del file di film e il nome del file dei sottotioli devono essere eguali.
- Quando riproduci un file video con una estensione come ".ts", ".m2ts", ".mts", ".tp", "Trp" o "m2t" il tuo lettore potrebber non supportare i file con i sottotitoli.
- Il tempo di riproduzione totale del file audio indicato sullo schermo può non essere esatto per i file VRR
- La compatibilità dei codec Video/ Audio potrebbe presentare delle diferenze a seconda del file video.

### **AVCHD (Advanced Video Codec High Definition)**

- Questo lettore può riprodurre dischi in formato AVCHD. Tali dischi vengono normalmente registrati e utilizzati nelle videocamere.
- Il formato AVCHD è un formato digitale ad alta definizione per videocamere.
- Il formato MPEG-4 AVC/H.264 è in grado di comprimere le immagini con efficienza maggiore rispetto al formato convenzionale di compressione immagini.
- y Questo lettore è in grado di riprodurre dischi AVCHD tramite il formato "x.v.Colour".
- Alcuni dischi in formato AVCHD potrebbero non venire riprodotti, in base alla condizione di registrazione.
- I dischi in formato AVCHD devono essere finalizzati.
- "x.v.Colour" offre una gamma di colori più ampia rispetto ai normali dischi DVD delle videocamere.

### <span id="page-54-0"></span>**Informazioni su DLNA**

Questo lettore è un lettore di supporti multimediali digitali certificato DLNA in grado di visualizzare e riprodurre video e musica dai vostri server di supporti multimediali digitali compatibili DLNA (PC e elettronica di consumo).

La Digital Living Network Alliance (DLNA) è un'organizzazione tra industrie di elettronica di consumo, industria dei computer e aziende di telefonia cellulare. La Digital Living fornisce ai clienti una facile condivisione dei mezzi digitali tramite la nostra rete aziendale.

Il logotipo di certificazione DLNA rende agevole individuare prodotti conformi alle linee guida di interoperativià DLNA. Questa unità è conforme alle linee guida di interoperatività DLNA v1.5.

Quando un PC con software server DLNA o altro dispositivo compatibile DLNA viene connesso è possibile che sia necessario impostare modifiche al software server software o altri dispositivi. Vedere le istruzioni del software o dispositivo per ulteriori informazioni.

### **Requisiti del sistema**

Per la riproduzione video ad alta definizione:

- Un display ad alta definizione dotato di jack di ingresso HDMI.
- Disco BD-ROM con contenuto ad alta definizione.
- Per alcuni contenuti (come definito dagli autori) è richiesto un ingresso DVI compatibile HDMI o HDCP sulla propria periferica di visualizzazione.

Per la riproduzione multicanale audio Dolby® Digital Plus, Dolby TrueHD e DTS-HD:

- Un decodificatore amplificatore/ricevitore integrato (Dolby Digital, Dolby Digital Plus, Dolby TrueHD, DTS o DTS-HD).
- y Altoparlanti principale, centrale e surround e subwoofer come richiesto dal formato richiesto.

### **Note di compatibilità**

- Poiché BD-ROM è un nuovo formato, sono possibili alcuni problemi ai dischi, di connessione digitale e di compatibilità. Se si rilevano problemi di compatibilità, rivolgersi a un centro assistenza autorizzato.
- Questa unità vi permette di utilizzare le funzioni come immagine entro immagine, audio secondario e pacchetti virtuali, ecc. con il BONUSVIEW di supporto del BD-ROM (BD-ROM, versione 2, Profilo 1 versione 1.1). Audio e video secondari possono essere riprodotti da un disco compatibile con la funzione immagine nell'immagine. Per il metodo di riproduzione vedere le istruzioni fornite con il disco.
- y La visione di contenuto ad alta deinizione e la conversione nel contenuto di DVD standard può richiedere un ingresso HDMI o ingresso HDCP-DVI dello schermo.
- y Alcuni dischi BD-ROM e DVD possono limitare l'uso di alcuni comandi o funzioni.
- La capacità Dolby TrueHD, Dolby Digital Plus e DTS-HD è limitata a 7.1 canali se si utilizza la connessione Digital Audio o HDMI per l'uscita audio dell'unità.
- Si può utilizzare un dispositivo USB utilizzato per memorizzare alcune informazioni relative al disco, incluso il contenuto scaricato on-line. Il disco usato controllerà la durata per la quale l'informazione viene mantenuta.

## <span id="page-55-0"></span>**Specifiche tecniche uscita audio**

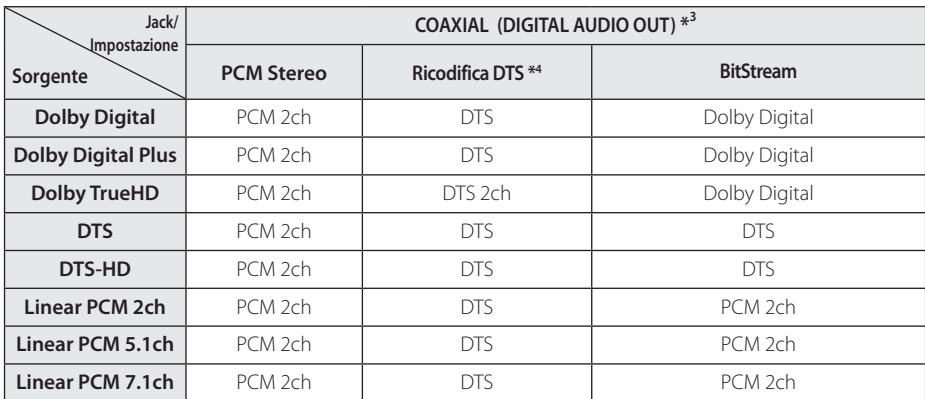

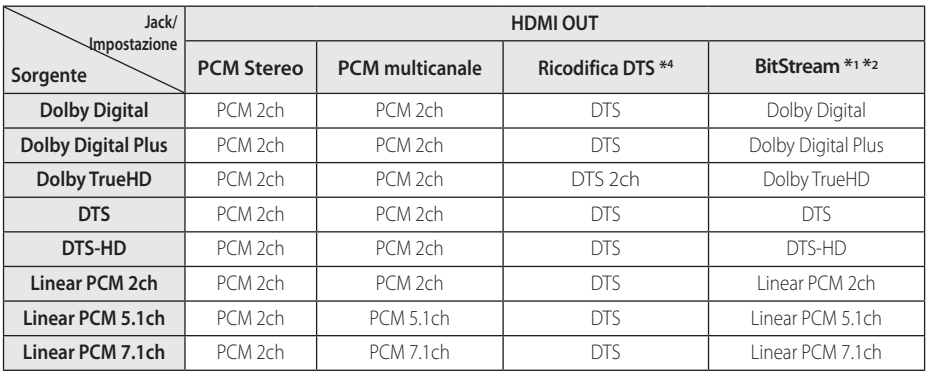

- \*1 L'audio secondario e interattivo può non essere incluso nel bitstream di uscita se l'opzione [Uscita digitale] è impostata su [BitStream]. (Eccetto codec LPCM: l'uscita include sempre audio secondario e interattivo).
- \*2 Questo lettore seleziona automaticamente l'audio HDMI in base alle capacità di decodifica del dispositivo HDMI collegato anche se l'opzione [Uscita digitale] è impostata su [BitStream].
- \*3 Sull'uscita audio PCM, la frequenza di campionamento del DIGITAL AUDIO OUT è limitata a 96 kHz.
- \*4 L'uscita audio è limitata a 48 kHz e 5,1 ch se l'opzione [Uscita digitale] è impostata su [Ricodifica DTS]. Se le opzioni [Uscita digitale] sono impostate su [Ricodifica DTS] l'audio ricodificato DTS Re-encode viene emesso per i dischi BD-ROM, e l'audio originale viene emesso per gli altri dischi (come [BitStream]).
- Se il jack HDMI OUT è collegato alla TV con cavo ad alta velocità HDMI™ e il Dolby Digital Plus/ Dolby TrueHD è emesso dal jack HDMI OUT, il jack DIGITAL AUDIO OUT è limitato a "PCM 2ch" (Quando HDMI e DIGITAL AUDIO OUT sono collegati contemporaneamente).
- y L'audio viene emesso come PCM 48 kHz/16 bit per file MP3/WMA e PCM 44.1kHz/16 bit per CD Audio durante la riproduzione.
- È necessario selezionare un'uscita digitale audio e una frequenza massima di campionamento accettata dal proprio amplificatore (o ricevitore AV ) usando le opzioni [Uscita digitale] e [Freq. Campion.] sul menu di configurazione [Impostazioni] (vedere pagina 23).
- Con la connessione audio digitale (DIGITAL AUDIO OUT o HDMI OUT), i suoni del pulsante del menu Disc di BD-ROM potrebbero non essere udibili se l'opzione [Uscita digitale] è impostata su [BitStream].
- Se il formato audio dell'uscita digitale non corrisponde alle capacità del ricevitore, quest'ultimo emetterà un forte suono distorto o nessun suono.
- L'audio surround digitale multicanale tramite connessione digitale può essere ottenuto solo se il ricevitore è dotato di decodificatore multicanale digitale.

## <span id="page-57-0"></span>**Indicativo località**

Selezionare un codice area dall'elenco.

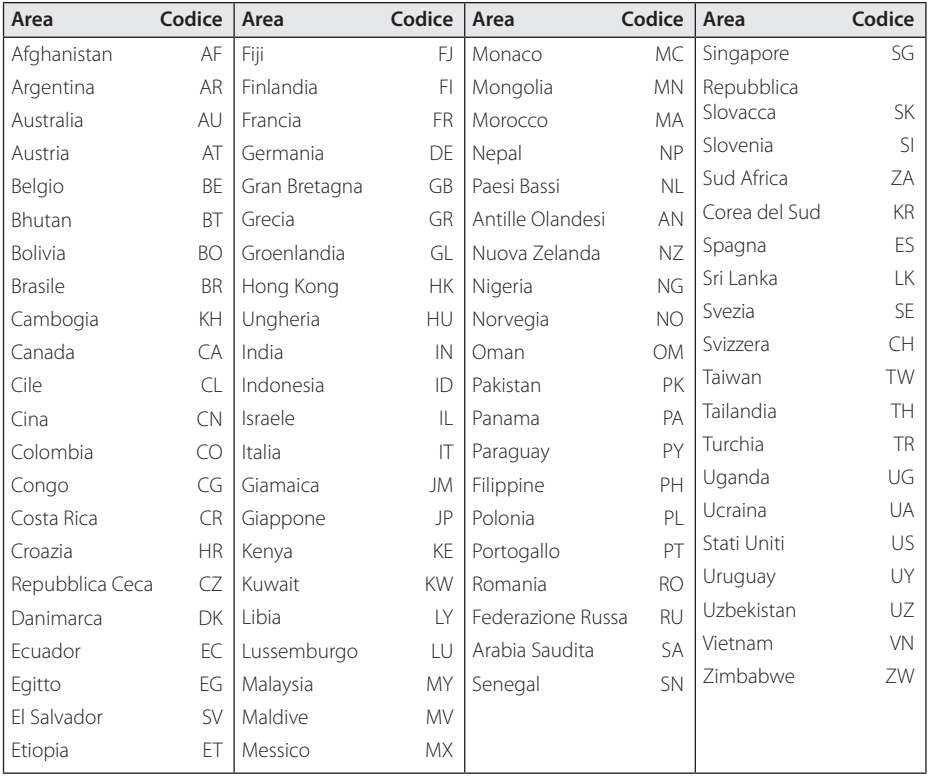

## <span id="page-58-0"></span>**Elenco codici lingua**

Usare questo elenco per inserire la lingua desiderata per le seguenti impostazioni iniziali: [Audio Disco], [Sottotitolo Disco], e [Menu Disco].

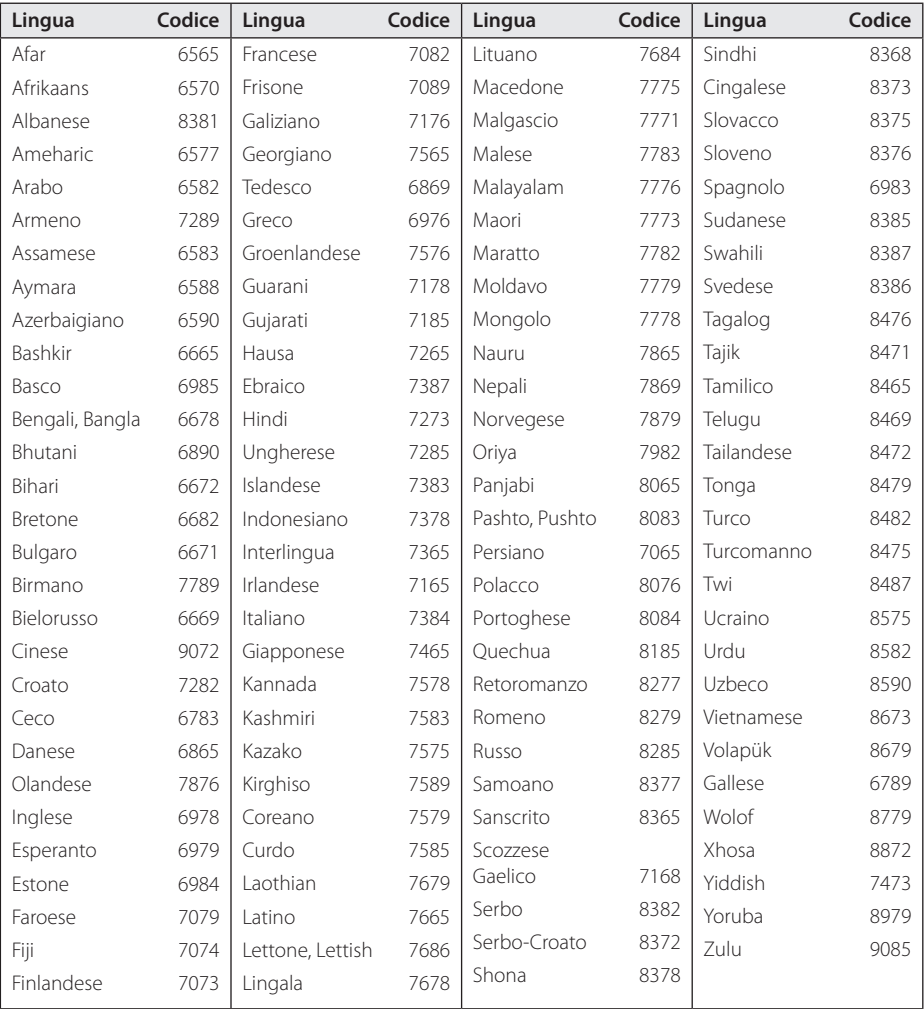

## <span id="page-59-0"></span>**Marchi commerciali e licenze**

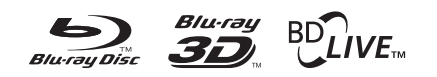

Blu-ray Disc™, Blu-ray™, Blu-ray 3D™, BD-Live™, BONUSVIEW™ e i loghi sono marchi depositati dalla Blu-ray Disc Association.

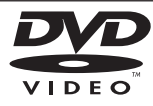

Il "logo DVD" è un marchio di DVD Format/Logo Licensing Corporation.

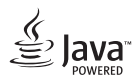

Java è un marchio commerciale della Oracle e/o dei suoi affiliati.

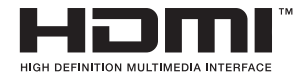

I termini HDMI, HDMI High-Definition Multimedia Interface e il logo HDMI sono marchi o marchi registrati di HDMI Licensing LLC negli USA e in altri Paesi.

"x.v.Colour" è un marchio di Sony Corporation.

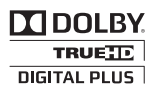

Prodotto con concessione di licenza da parte di Dolby Laboratories. "Dolby", e il simbolo della doppia D sono marchi registrati di Dolby Laboratories.

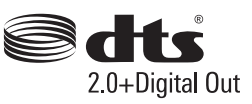

Fabbricato su licenza dei brevetti USA No. 5.956.674; 5.974.380; 6.487.535 & e altri brevetti USA e brevetti mondiali concessi & pendenti. DTS, il simbolo & DTS e il simbolo complessivamente sono marchi commerciali registrati & DTS 2.0 +Digital Out è un marchio depositato della DTS, Inc. Il prodotto include il software. © DTS, Inc. Tutti i diritti riservati.

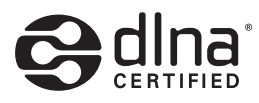

DLNA®, e il logo DLNA e DLNA CERTIFIED® sono marchi commerciali, marchi di servizio o di certificazione della Digital Living Network Alliance.

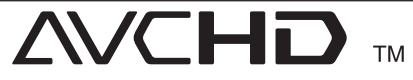

"AVCHD" e il logo "AVCHD" sono marchi di Panasonic Corporation e Sony Corporation.

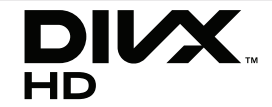

DivX®, DivX Certified® e loghi associati sono marchi commerciali della Rovi Corporation o delle sue consociate e possono essere usate solo sotto licenza.

#### **Avviso Cinavia**

"Questo prodotto utilizza la tecnologia Cinavia per limitare l'uso di copie non autorizzate di video e film in commercio e relative colonne sonore. Quando si identifica un uso vietato di una copia non autorizzata, un messaggio appare e la riproduzione o masterizzazione si interrompe.

Per ulteriori informazioni sulla tecnologia Cinavia consultare il Centro informazioni consumatori Cinavia online, all'indirizzo http://www.cinavia.com. Per richiedere ulteriori informazioni su Cinavia per posta, inviare una cartolina con il proprio indirizzo a: Cinavia Consumer Information Center, PO, Box 86851, San Diego, CA, 92138, USA."

Questo prodotto si avvale di tecnologia brevettata concessa in licenza da Verance Corporation ed è protetto dal brevetto USA 7.369.677 e da altri brevetti negli Stati Uniti e nel mondo, rilasciati e pendenti, nonché da diritti d'autore e dalle leggi sulla protezione del segreto commerciale concernenti alcuni aspetti di tale tecnologia. Cinavia è un marchio depositato di Verance Corporation. Copyright 2004-2012 Verance Corporation. Tutti i diritti riservati da Verance. È vietato il reverse engineering (reingegnerizzazione) o il disassemblaggio del prodotto.

## <span id="page-61-0"></span>**Specifiche tecniche**

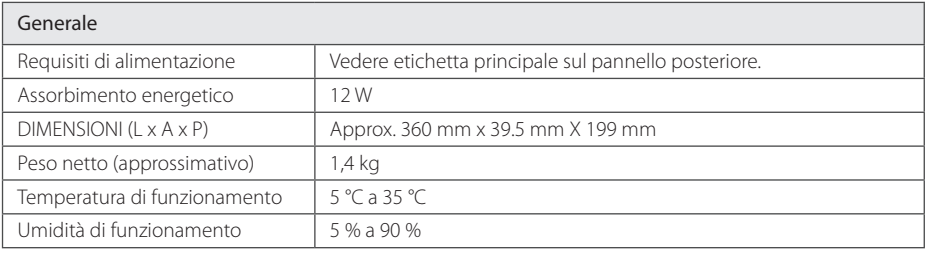

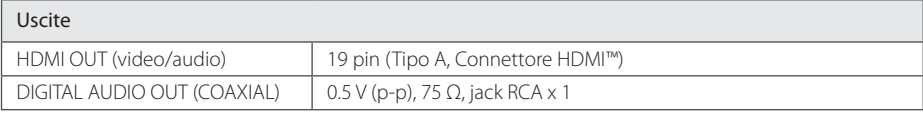

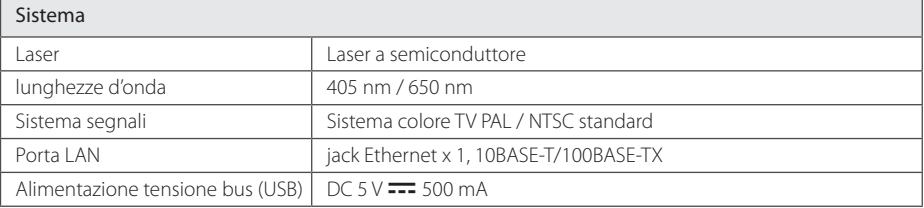

• Il design e le specifiche tecniche sono soggette a cambiamento senza preavviso.

## <span id="page-62-0"></span>**Manutenzione**

### **Maneggiare l'unità**

### **Maneggiare l'unità**

Conservare la confezione di trasporto originale e il materiale dell'imballo. Se occorre trasportare l'unità, per ottenere la massima protezione è possibile reimballare il prodotto nell'imballo originale fornito dalla fabbrica.

### **Pulizia dell'unità**

Per pulire l'unità, utilizzare un panno morbido e asciutto. Se le superici sono estremamente sporche, utilizzare un panno morbido leggermente imbevuto con una soluzione detergente non aggressiva. Non utilizzare solventi aggressivi come ad esempio alcol, benzene o diluenti, dato che questi prodotti possono danneggiare la supericie dell'unità.

Tenere pulite le superfici esterne

- Non utilizzare liquidi volatili in prossimità dell'unità, come ad esempio spray insetticida.
- Strofinare con forza può danneggiare la superficie.
- Non lasciare prodotti in gomma o plastica a contatto con l'unità per lunghi periodi di tempo.

### **Manutenzione dell'unità**

L'unità è un dispositivo di precisione ad elevata tecnologia. Se la lente ottica di lettura e le parti di rotazione del disco sono sporche o usurate, la qualità delle immagini potrebbe risentirne. Per informazioni, rivolgersi al centro assistenza più vicino.

### **Note sui Dischi**

### **Manipolazione dei Dischi**

Non toccare la faccia di lettura dei dischi. Tenere i dischi dai bordi in modo da non lasciare impronte sulla superficie. Non incollare in alcun caso carta o nastro adesivo sul disco.

#### **Conservazione dei Dischi**

Dopo la riproduzione, conservare i dischi nella loro custodia. Non esporre il disco alla luce solare diretta o a sorgenti di calore e non lasciarlo mai in un'auto parcheggiata alla luce solare diretta.

### **Pulizia dei Dischi**

Impronte digitali e polvere sul disco possono causare una qualità scadente dell'immagine e dell'audio. Prima di riprodurre un disco, pulirlo con un panno pulito. Strofinare il disco partendo dal centro e scorrendo verso l'esterno.

Non utilizzare solventi aggressivi come ad esempio alcol, benzene, diluenti, detersivi disponibili in commercio o spray antistatici dedicati a vecchie registrazioni in vinile.

## <span id="page-63-0"></span>**Informazione importante riguardo i servizi in rete**

Tutte le informazioni, dati, documenti, comunicazioni, scaricamenti di file, file, testo, immagini, fotografie, grafici, video, abbozzi di web, pubblicazioni, utilità, risorse, software, codici, programmi, programmi applet, oggetti, applicazioni, prodotti e altro contenuto ("contenuto") e tutti i servizi e le offerte ("servizi") forniti o resi disponibili da o tramite una qualsiasi terza parte (ciascuno con un "provider di servizi") sono di sola responsabilità del provider di servizi da cui sono generati.

Le disponibilità del e l'accesso al contenuto e ai servizi forniti dal provider di servizi tramite la Soc. LGE Device sono soggetti a variazione in un qualsiasi momento, senza avviso preventivo, comprendenti, ma non limitati alla sospensione, rimozione o cessazione di tutti o di qualsiasi parte del contenuto o dei servizi.

Se avete qualche richiesta o problema correlato al contenuto o ai servizi, potete fare riferimento al sito web del fornitore di servizi per le informazioni più aggiornate. La LGE non è responsabile né perseguibile per il servizio clienti correlato al contenuto e ai servizi. Una qualsiasi domanda o richiesta di servizio che si riferisca al contenuto o ai servizi dovrebbe essere inviata direttamente ai rispettivi fornitori di contenuto e di servizi.

La LGE non è responsabile di alcun contenuto o servizi fornito dal provider di servizi o di una qualsiasi variazione di, rimozione da, o cessazione di tale contenuto o servizi e non garantisce nè tutela la disponibilità di o l'accesso a tali contenuto o servizi.

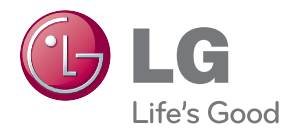